# **LES BASES DU LANGAGES HTML ET CSS**

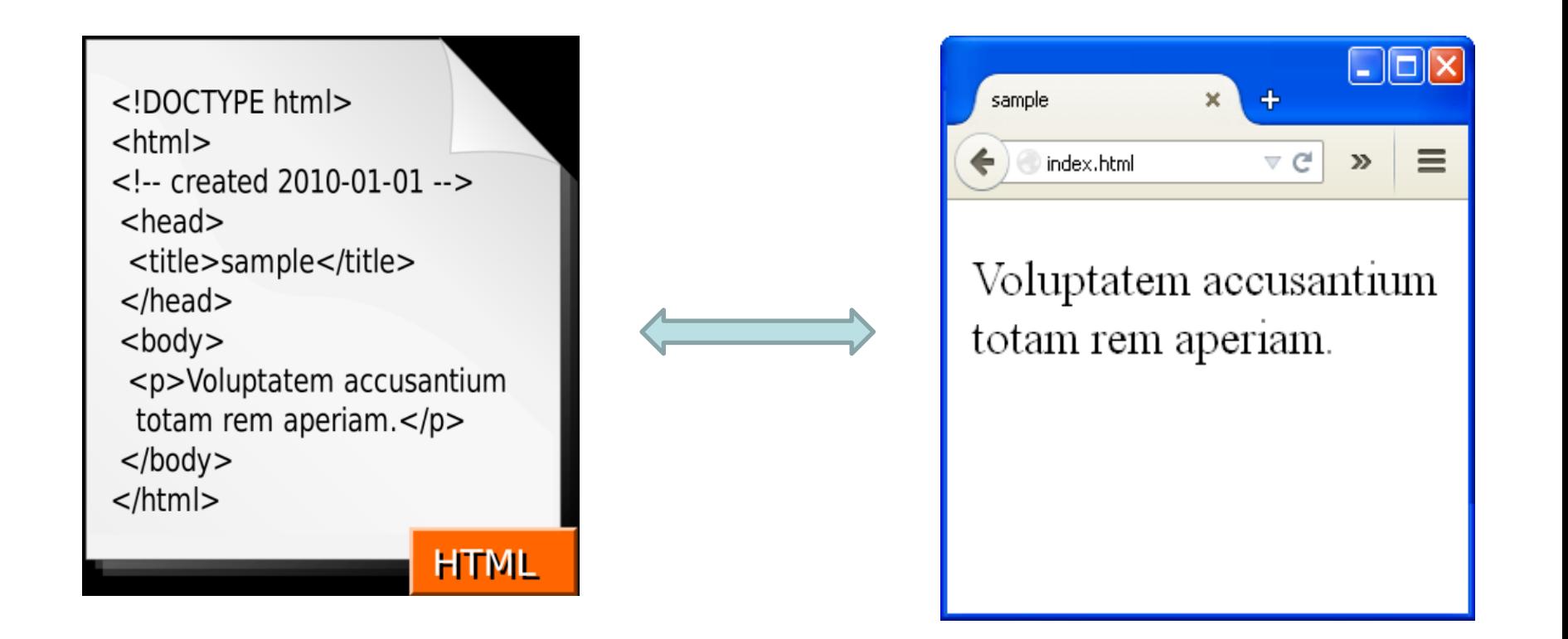

#### **OBJECTIFS**

- $\Rightarrow$  Comprendre les principes de base et la structure d'un document HTML
- $\Rightarrow$  Savoir mettre en forme du texte (gras, italique, etc...)
- Savoir afficher des images  $\Rightarrow$
- $\Rightarrow$  Savoir construire et mettre des objets (texte, images, etc…) dans un tableau
- Savoir créer des liens vers d'autres documents

## **SITES DE RÉFÉRENCE**

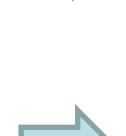

#### w3schools.com  $\implies$ <https://www.w3schools.com/>

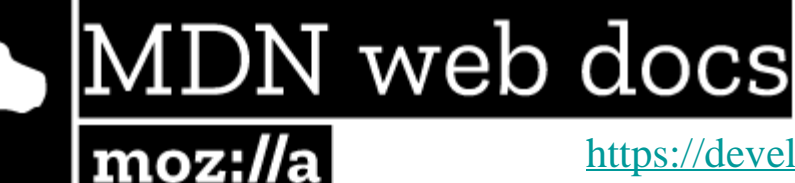

<https://developer.mozilla.org/fr/docs/Web/HTML>

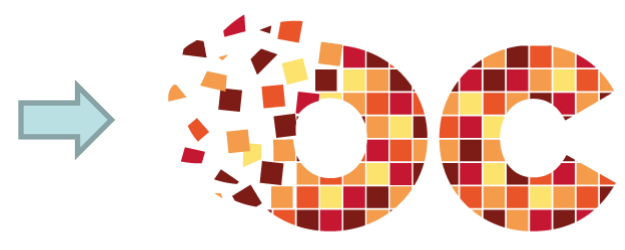

[https://openclassrooms.com/fr/courses/1603881](https://openclassrooms.com/fr/courses/1603881-apprenez-a-creer-votre-site-web-avec-html5-et-css3/1604361-creez-votre-premiere-page-web-en-html) [apprenez-a-creer-votre-site-web-avec-html5-et](https://openclassrooms.com/fr/courses/1603881-apprenez-a-creer-votre-site-web-avec-html5-et-css3/1604361-creez-votre-premiere-page-web-en-html)[css3/1604361-creez-votre-premiere-page-web-en-html](https://openclassrooms.com/fr/courses/1603881-apprenez-a-creer-votre-site-web-avec-html5-et-css3/1604361-creez-votre-premiere-page-web-en-html)

**OPENCLASSROOMS** 

# [Livre-HTML-CSS.pdf](http://lewebpedagogique.com/langemelanie/files/2014/05/Livre-HTML-CSS.pdf)

<http://lewebpedagogique.com/langemelanie/files/2014/05/Livre-HTML-CSS.pdf>

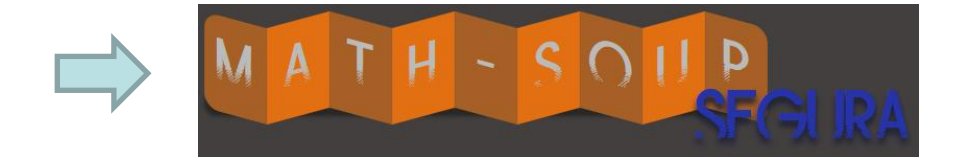

http://mathsoup.xyz/lycee/index.php?d=I nformatique&c=HTML-CSS

# **I. Quelques termes importants**

#### **1.1 Internet**

Réseau informatique mondial physique accessible au public

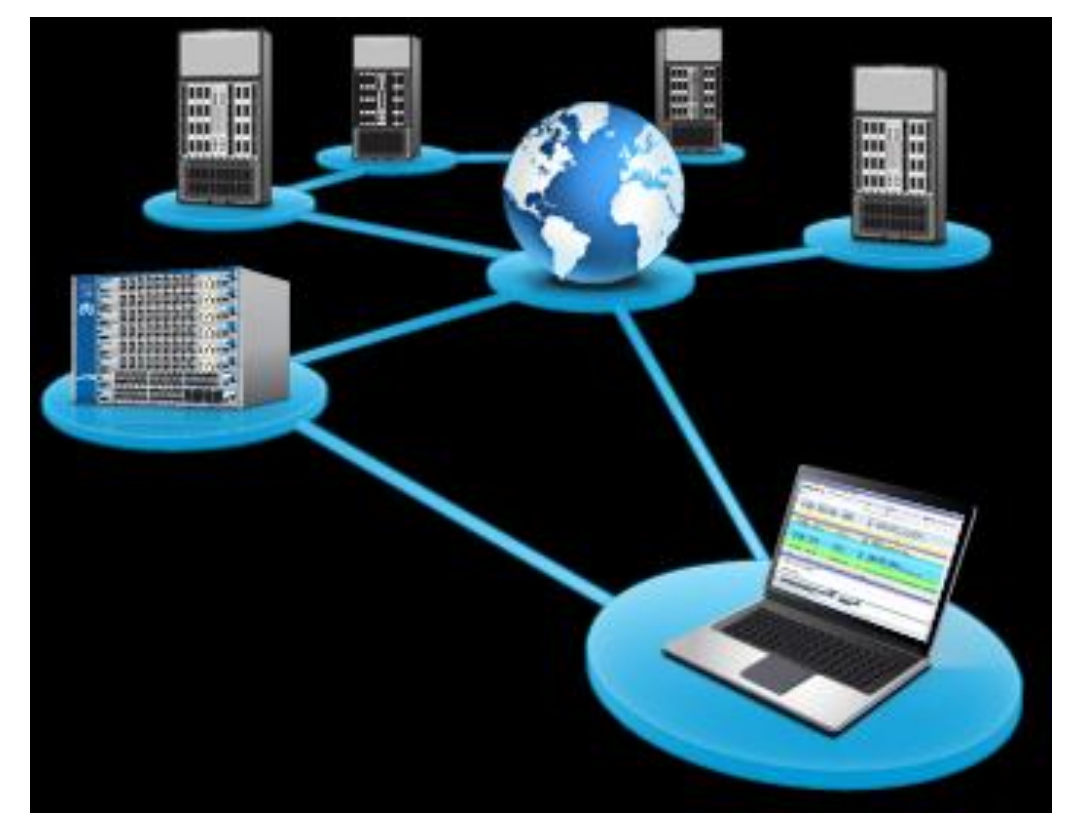

Composé des réseaux publics, privés, universitaires, commerciaux, ...

#### **1.2 www - world wide web**

# **WWW** :

- "le web"
- " la toile d'araignée mondiale"

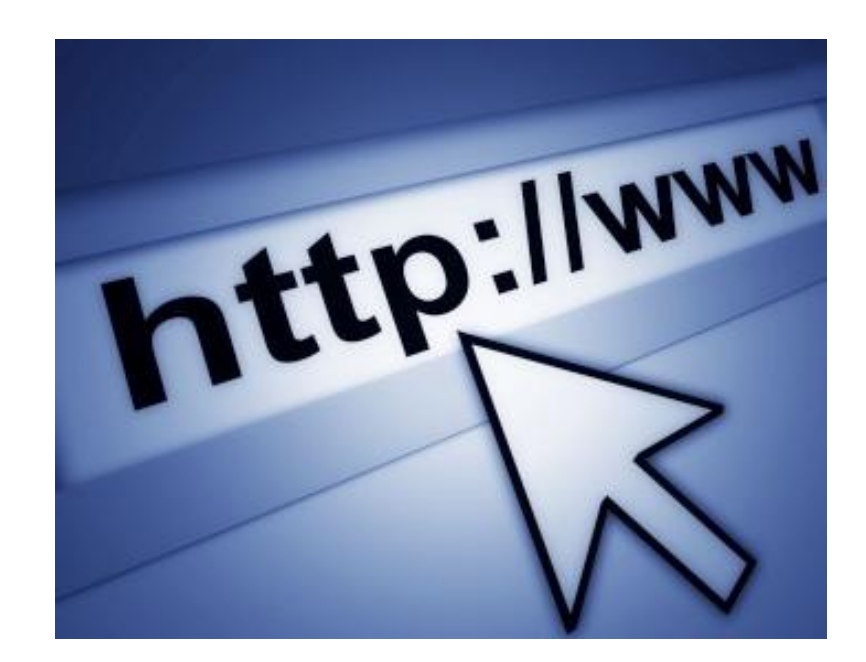

- Ensemble des informations contenues sur les machines du réseau et la manière de communiquer entre elles.
- Le web est une application du réseau internet parmi d'autres (mail, messagerie instantanée, partage de fichiers P2P, streaming vidéo, etc.).

### **1.3 HTML- HyperText Markup Language**

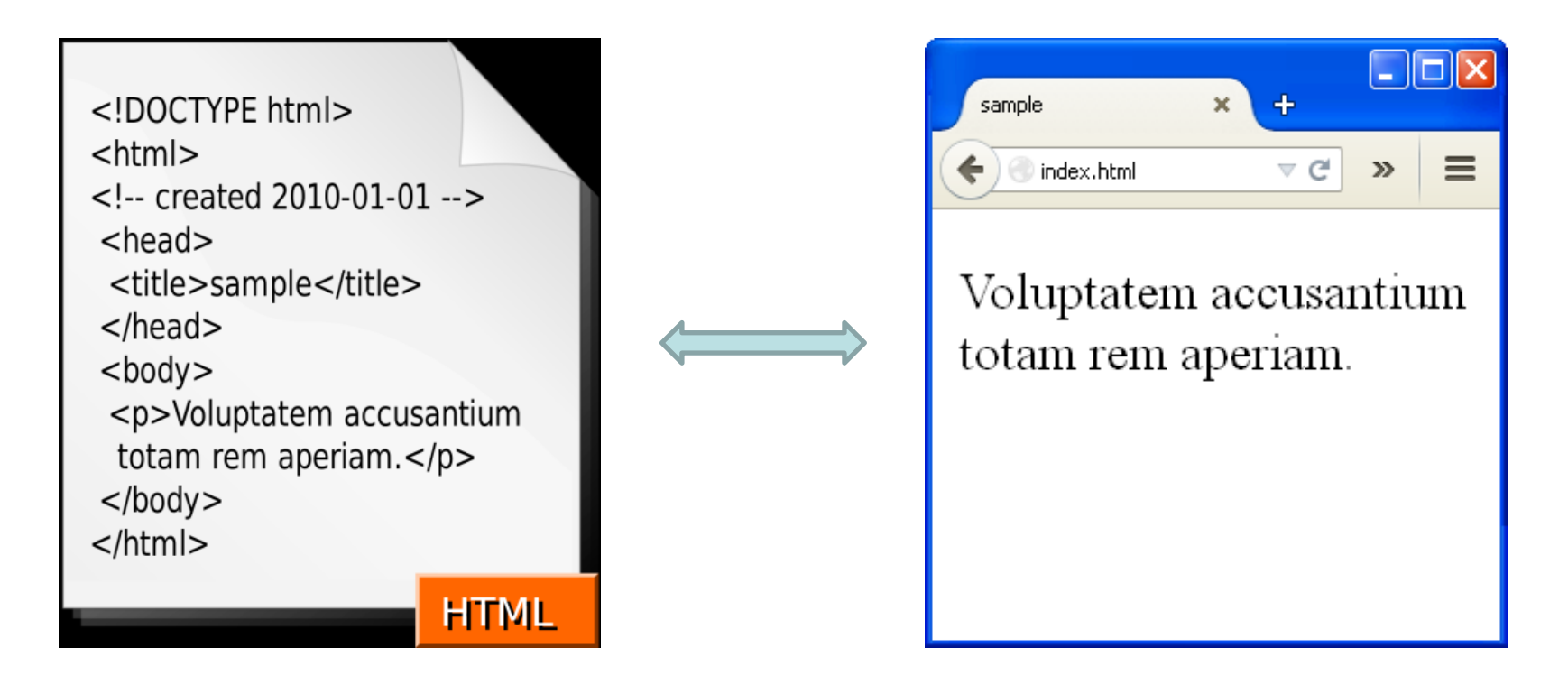

Langage de balisage de " <u>fichiers hypertextes</u> " (pages web)

Utilisé pour **décrire** des pages web

Langage de description  $\neq$  langage de programmation !!

#### **1.4 HTML- HyperText Markup Language**

On visualise les fichiers HTML avec des **navigateurs**   $\Rightarrow$ **web** :

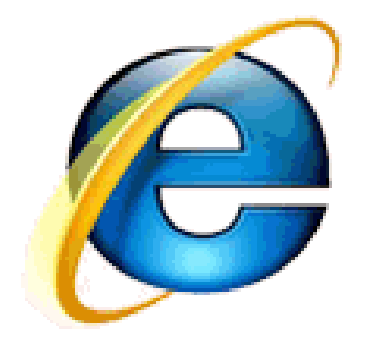

**Internet Explorer** 

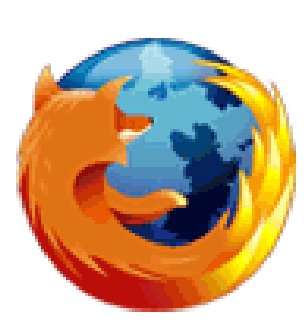

Firefox

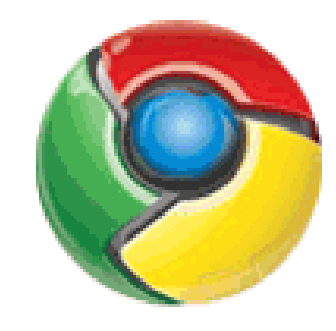

Chrome

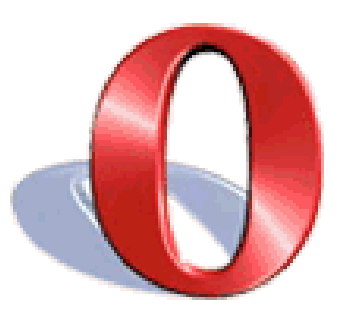

Opera

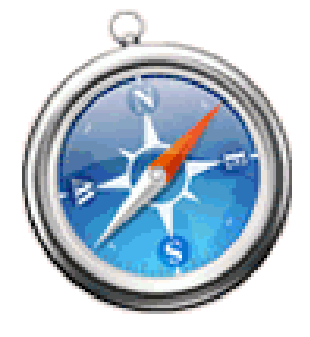

Safari

#### **1.5 Principe de fonctionnement du Web : Client/Serveur**

Un site web classique fonctionne sur un système

[Cient-Serveur](https://fr.wikipedia.org/wiki/Client%E2%80%93serveur) (voir Wikipaedia: [https://fr.wikipedia.org/wiki/Client%E2%80%93serveur\)](https://fr.wikipedia.org/wiki/Client%E2%80%93serveur)

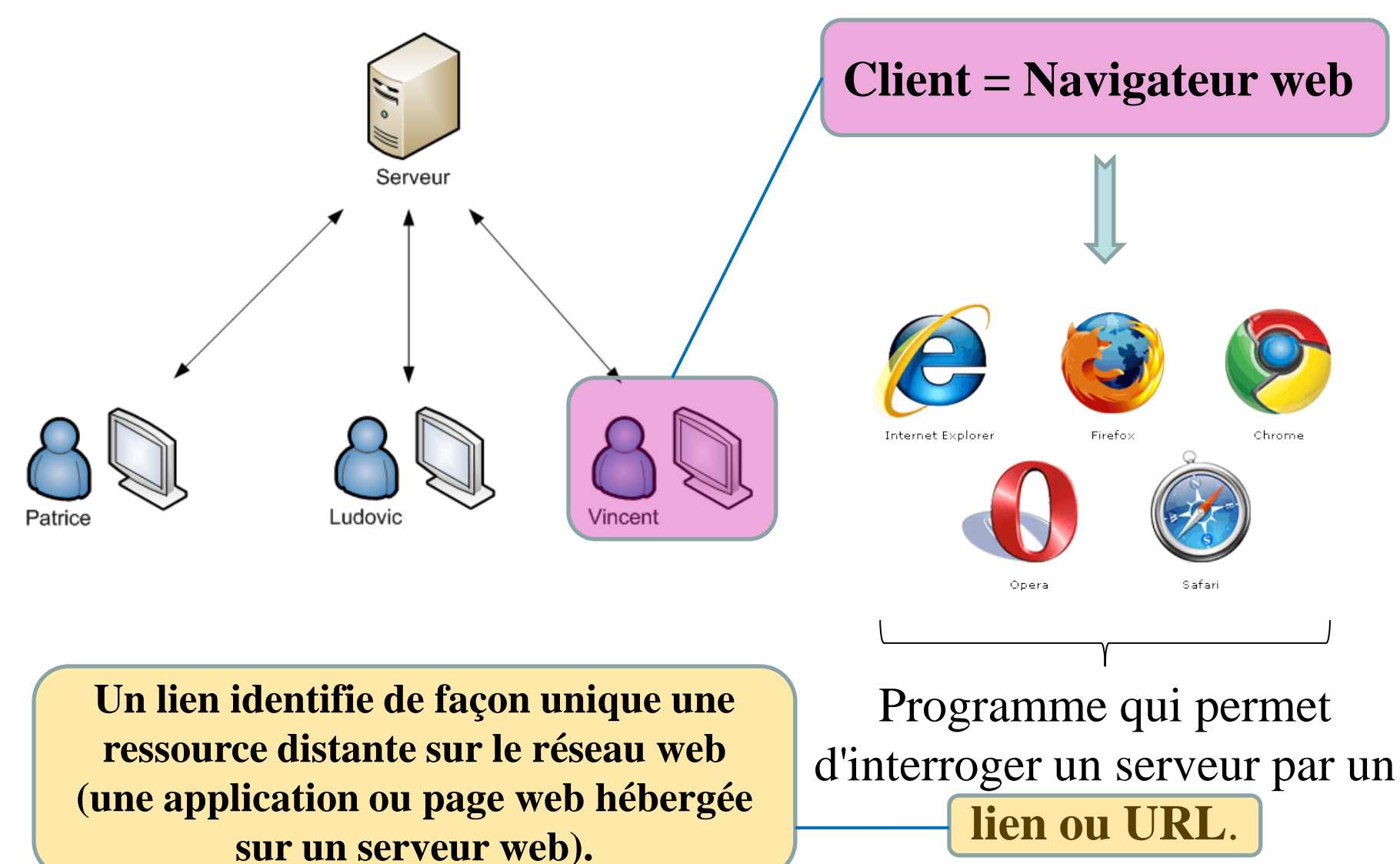

#### **Requête**

Lorsque qu'un **lien ou URL** est saisi dans le navigateur ou lorsque qu'un lien est cliqué à partir d'une page, le **navigateur interroge le réseau** par une **requête**.

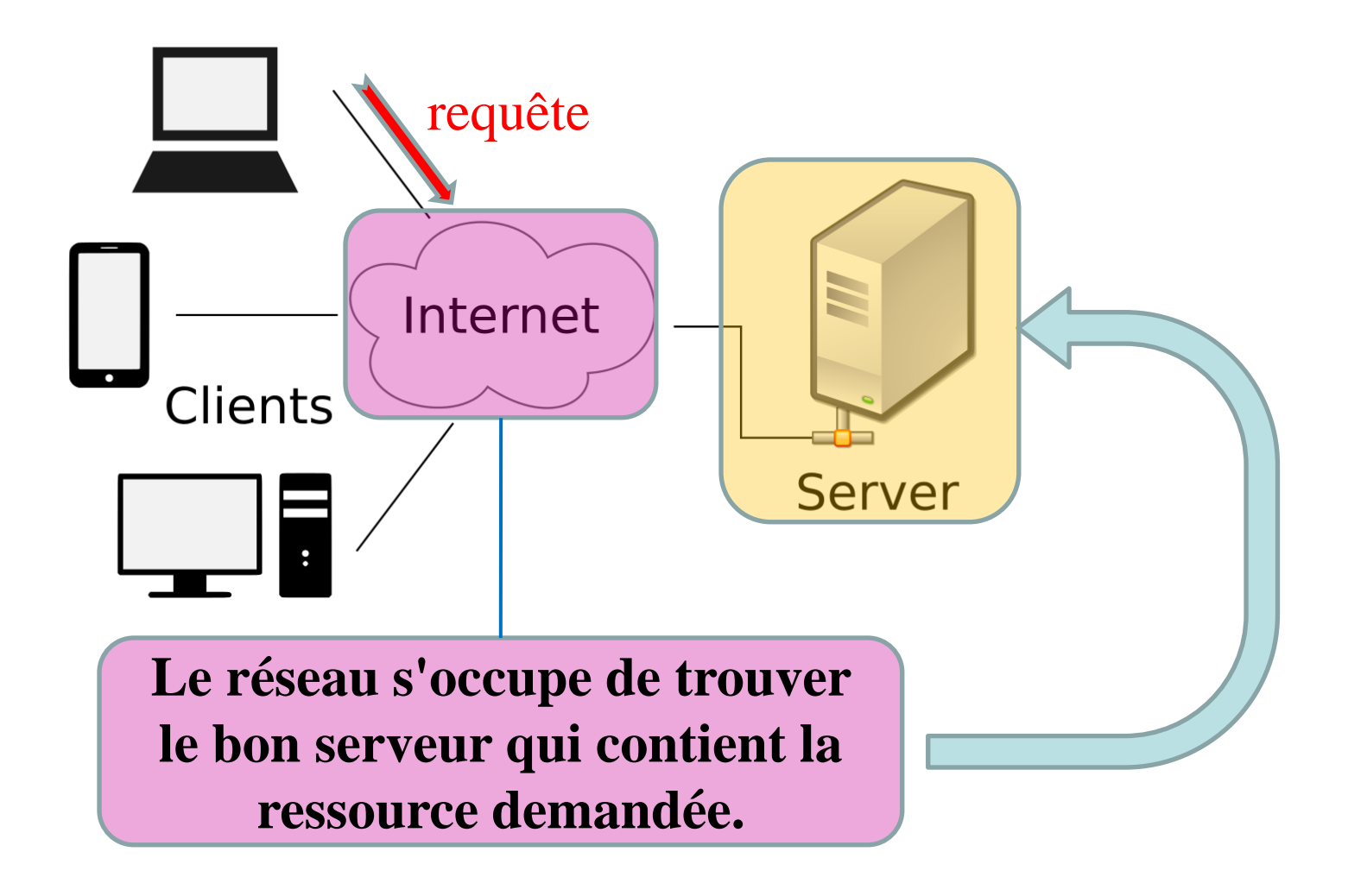

#### **Réponse**

Le serveur interrogé construit une réponse et l'envoie au client (vers le navigateur de votre ordinateur).

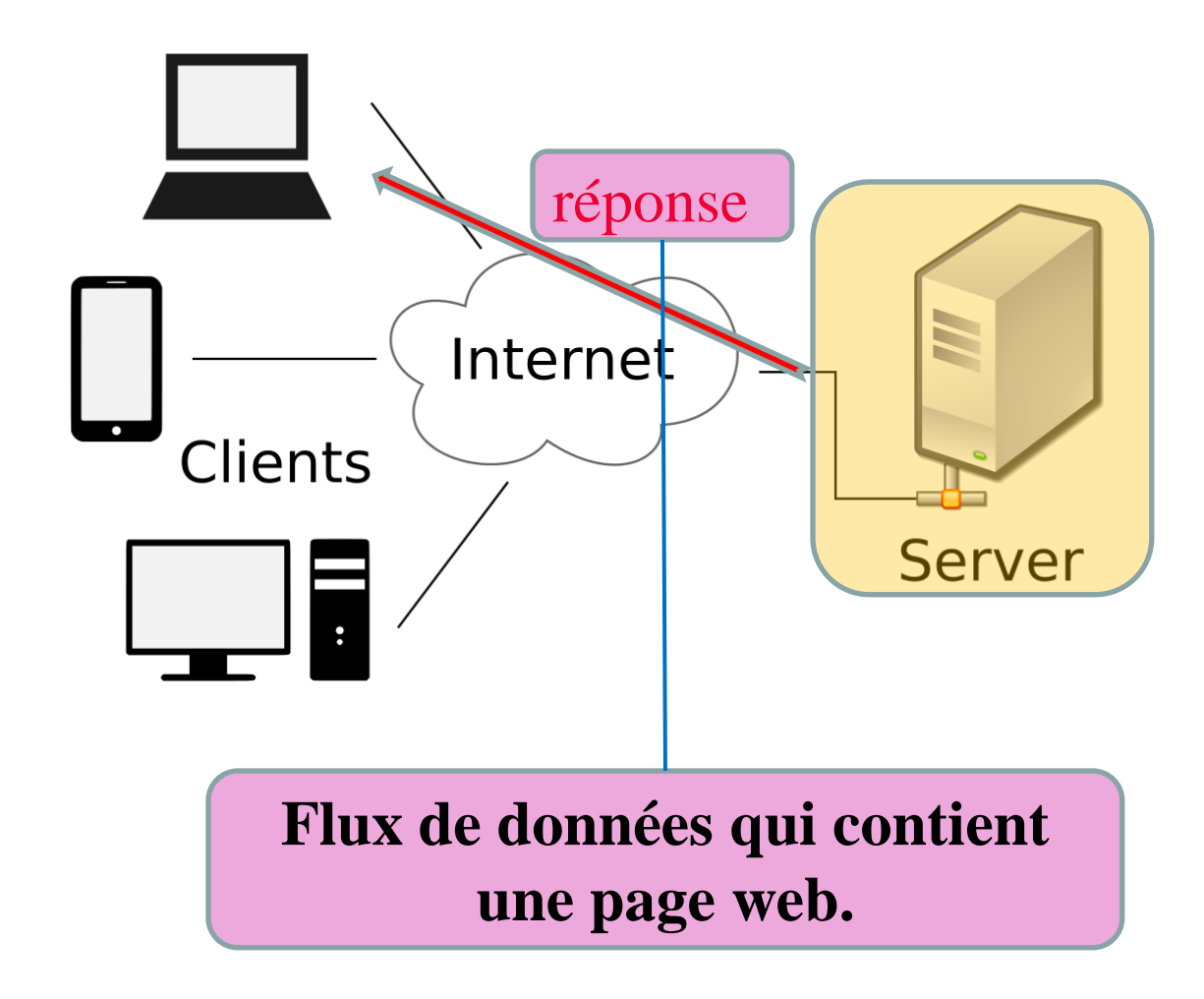

#### **Réponse**

Le message échangé entre le client et le serveur transite sur le réseau en utilisant un **protocole HTTP** ou **HTTPs** ('s' pour sécurisé).

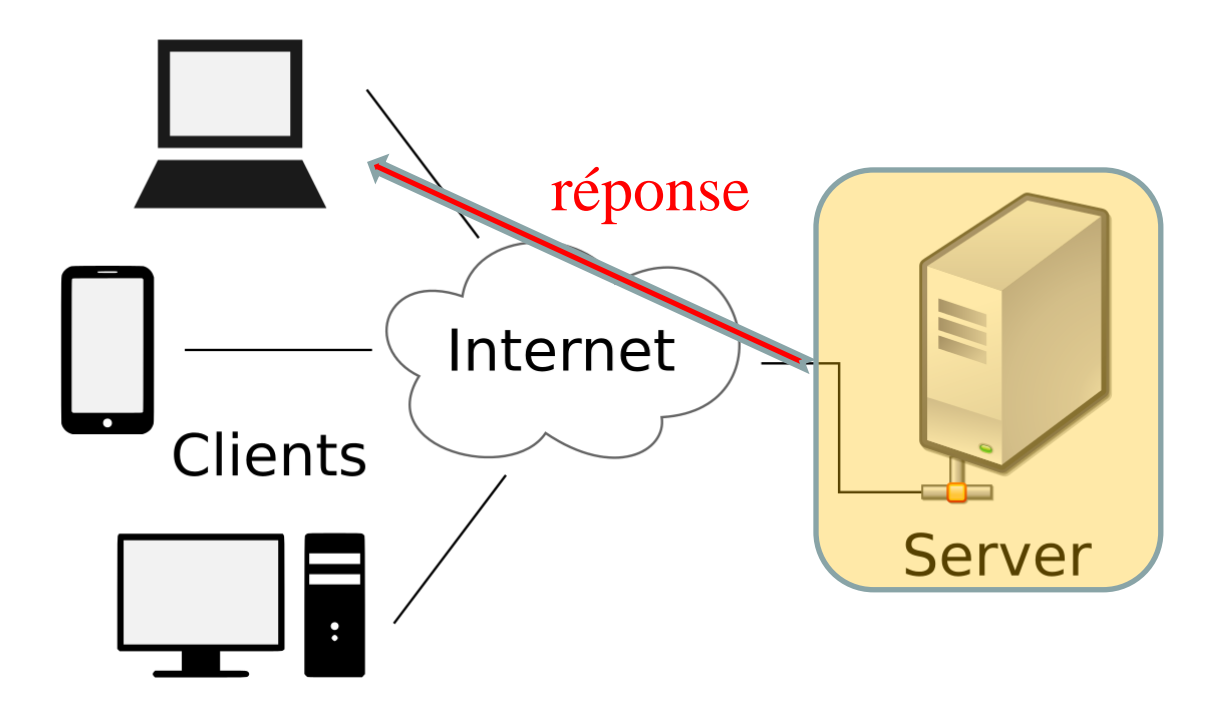

### **Réponse**

La page web renvoyée peut être **interprété par le navigateur** qui reçoit la réponse.

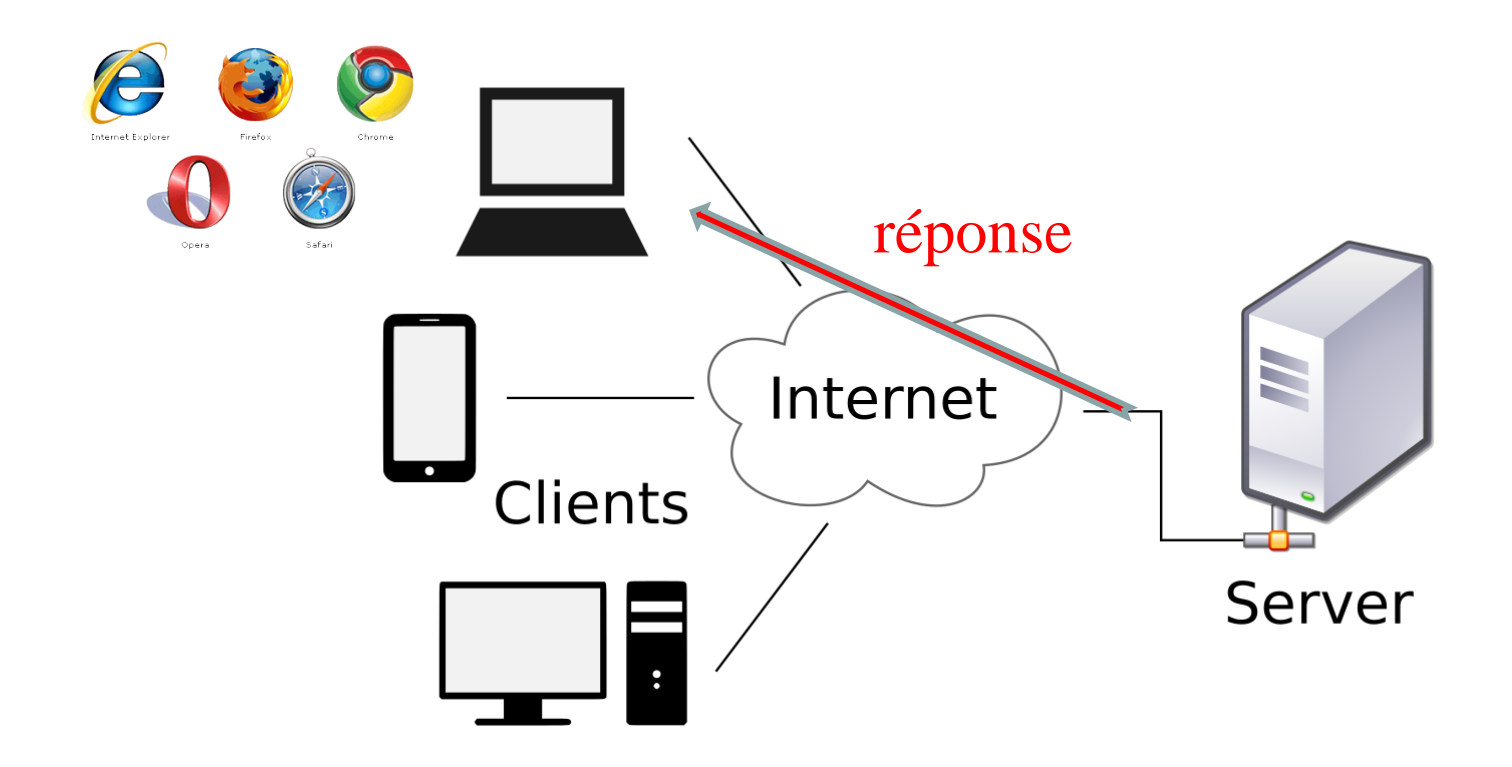

# **Réponse** Le navigateur affiche la page

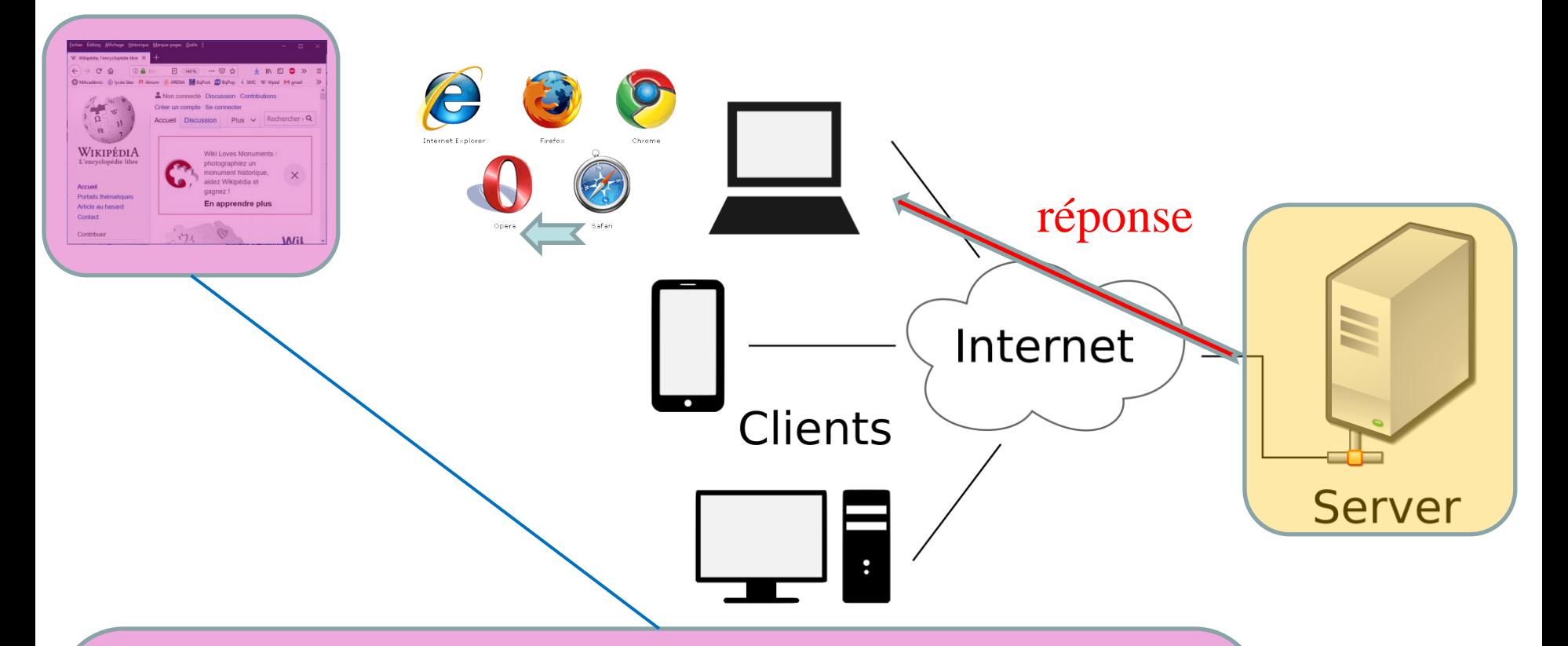

#### **Contient :**

- **des balises HTML pour structurer l'information**
- **du CSS pour la mise en page et le style**
- **du JavaScript pour exécuter des petits traitements "coté client" (à l'opposé des traitements exécutés "coté serveur" lors de la préparation de la page).**

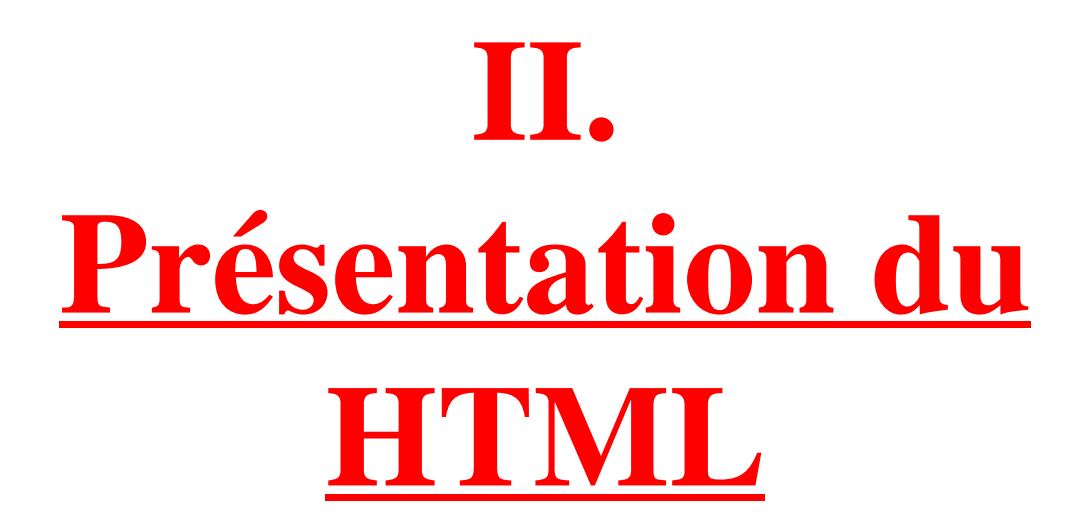

#### **2.1 Pourquoi apprendre le HTML ?**

- Langage de représentation **universel** et **unique.**
- Langage de représentation **Transparent.**
- Exemple : <https://www.ecosia.org/>

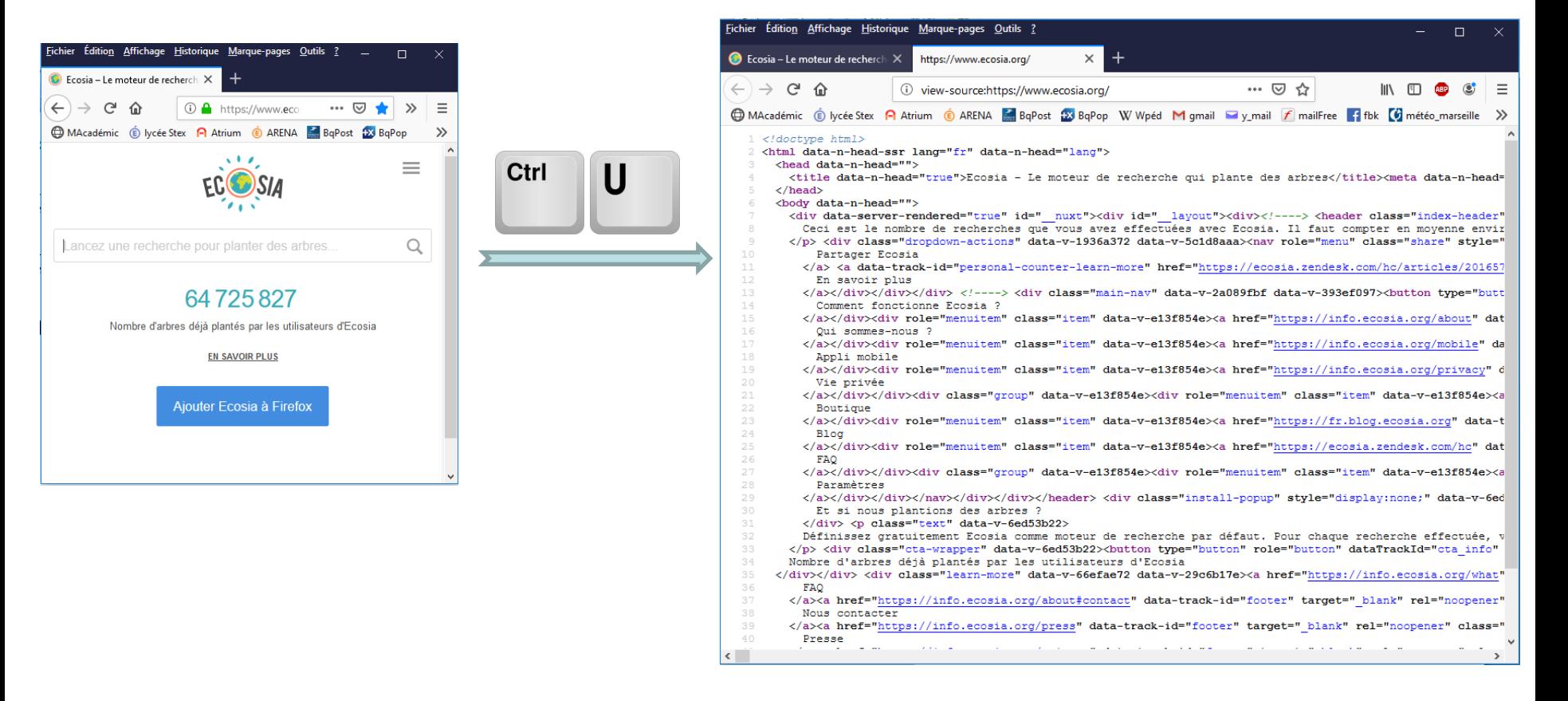

**2.2 Qu'est-ce qu'un document HyperText ?**

- Les pages HTML sont du texte "enrichi".
- $\Rightarrow$  Les liens hypertexte permettent de passer d'une page à une autre.

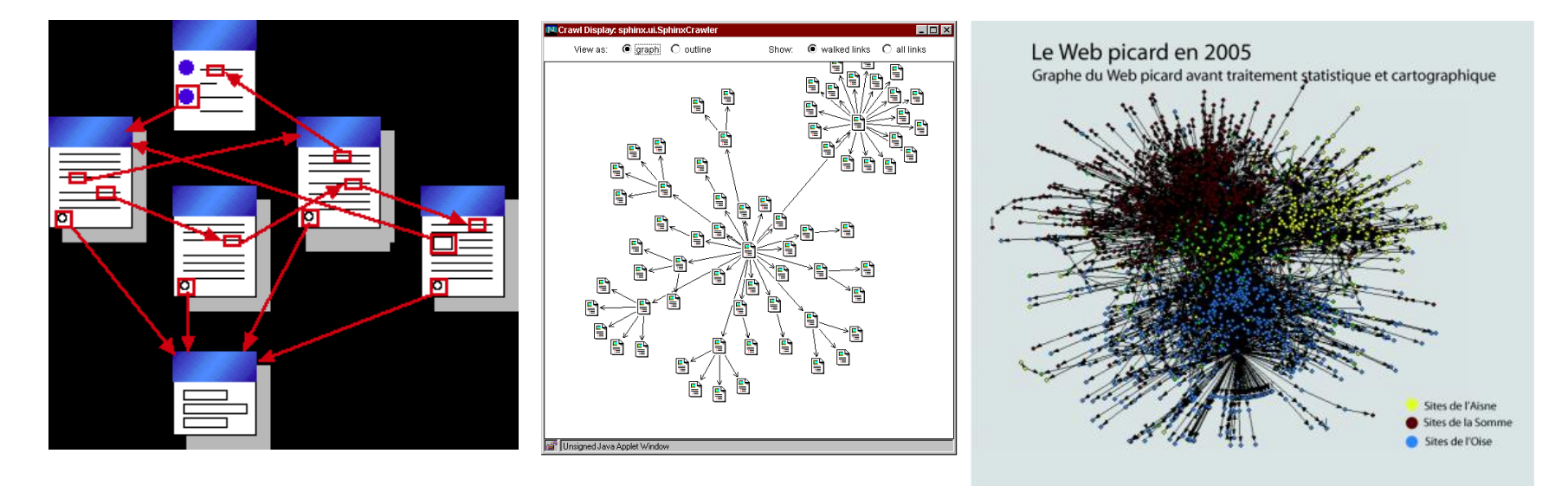

#### **2.3 Structure d'une page HTML**

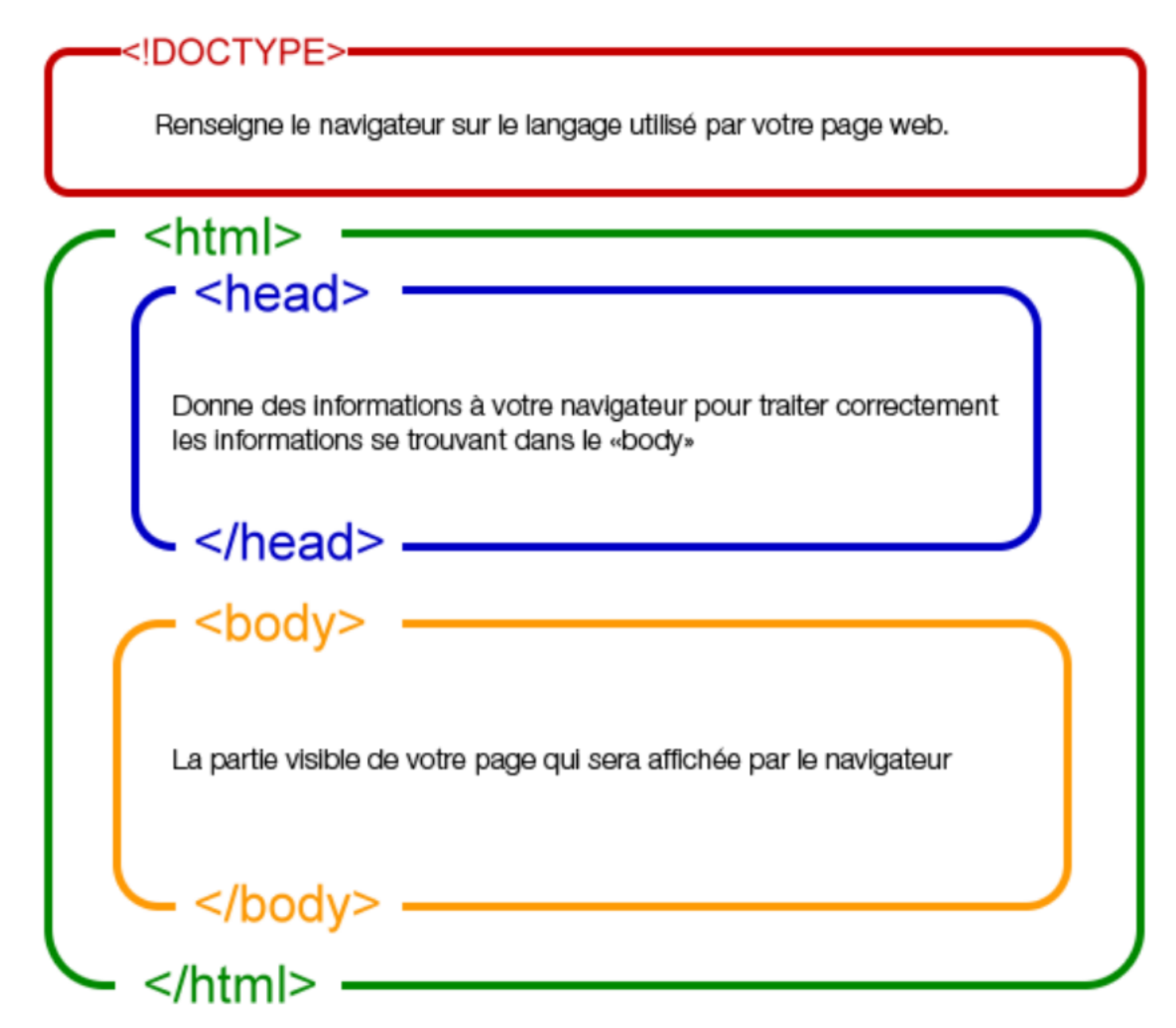

#### **2.4 Un exemple de page HTML**

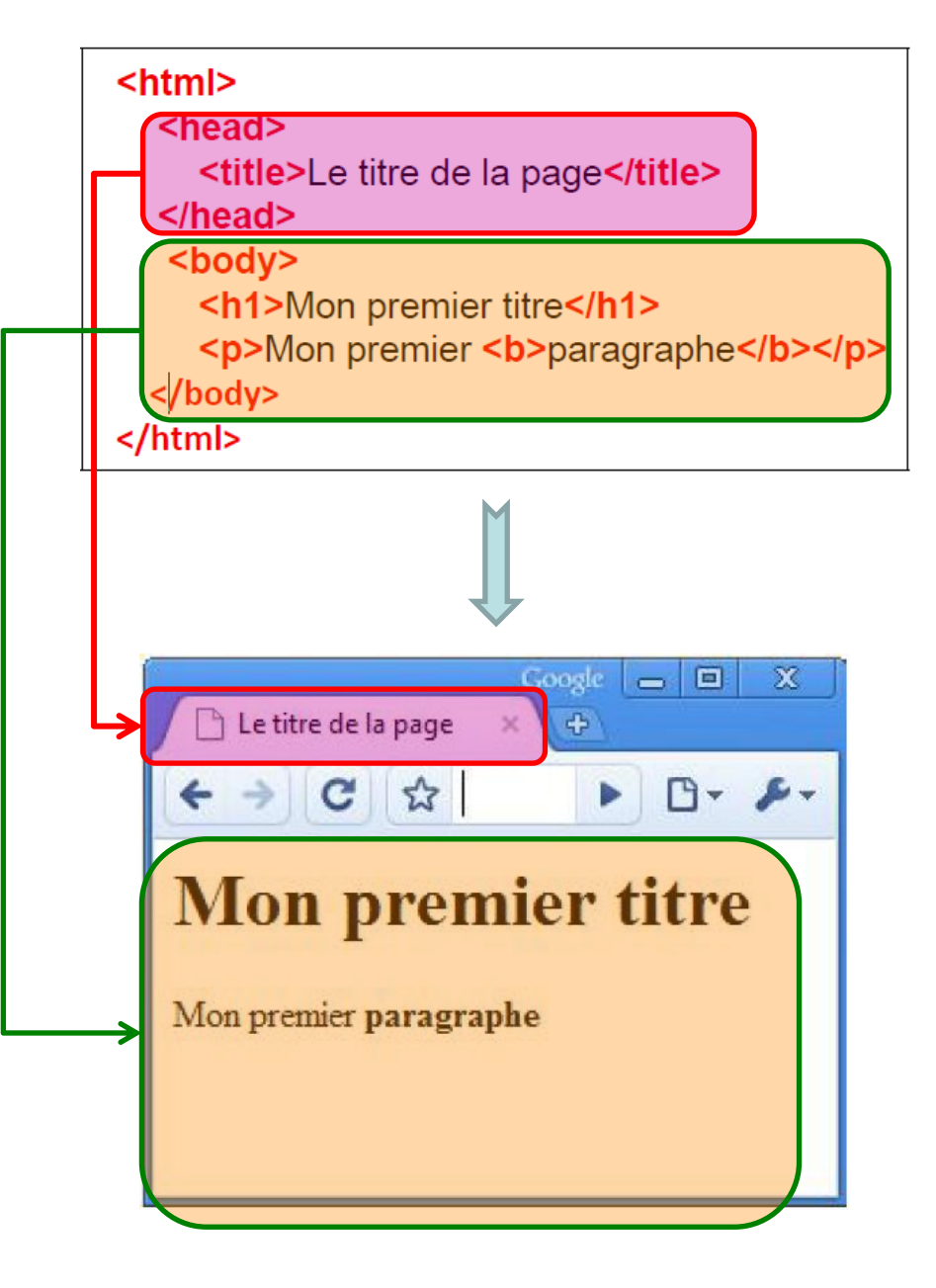

#### Page vue par un codeur :

Avec un éditeur de texte (Notepad++, Vim, Emacs, Eclipse, etc.)

#### Page vue par un utilisateur:

Avec un navigateur (Firefox, Chrome, etc.)

#### **2.3 Un exemple de page HTML**

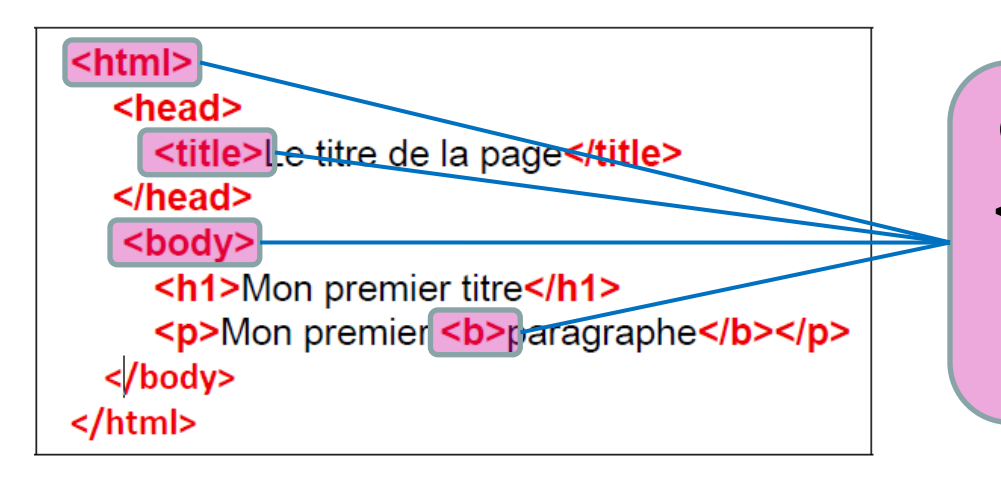

**Certains éléments, comme <html>, <body>, <b> etc... ne sont pas affiché sur la page web.** 

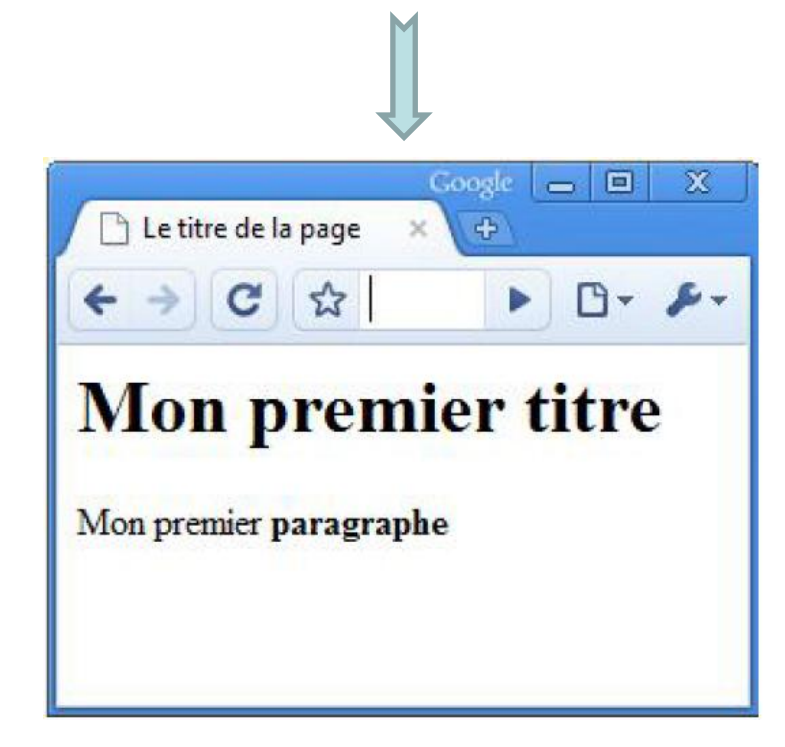

**Ces éléments donnent des indications au navigateur sur la façon d'afficher le texte.**

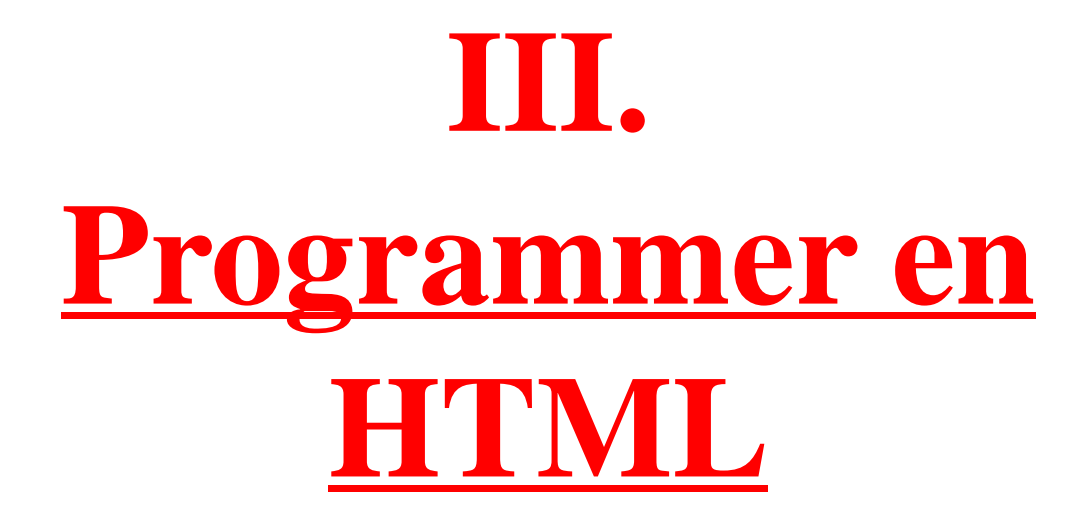

**Interface de développement (IDE)**

L'écriture d'une page HTML s'effectue dans un **Éditeur**

# **Logiciel Libre**

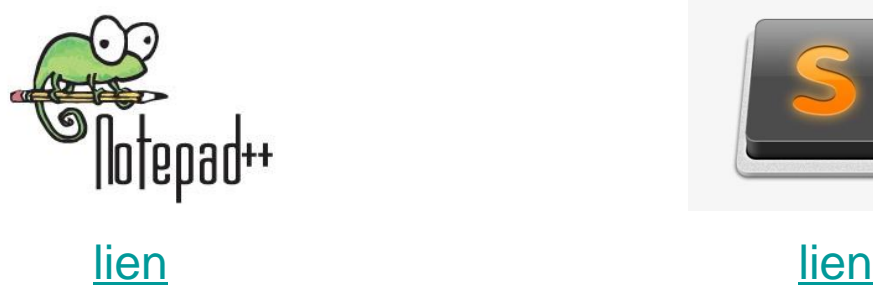

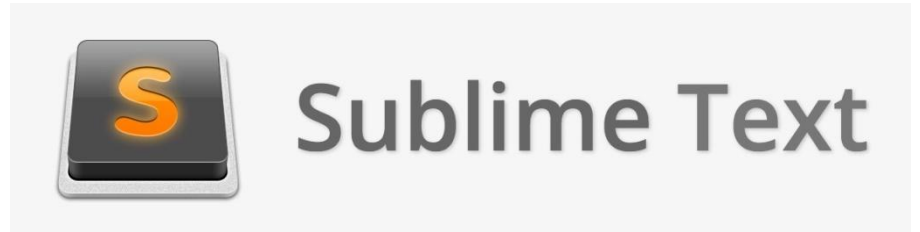

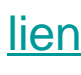

# **Logiciels Propriétaires**

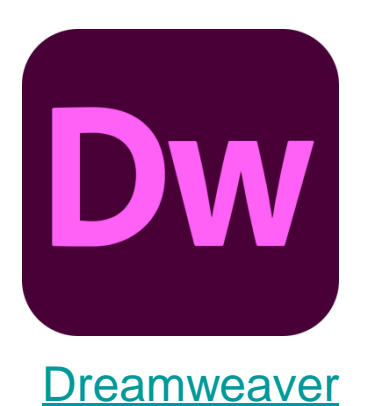

### **Online**

#### **w3schools.com** [lien](https://www.w3schools.com/tryit/)

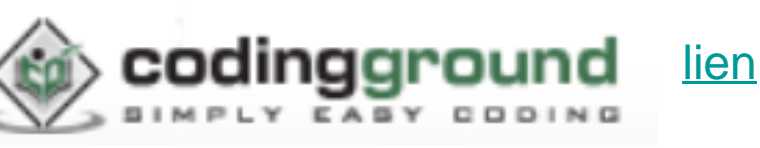

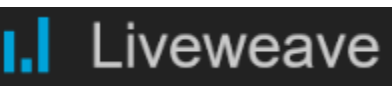

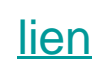

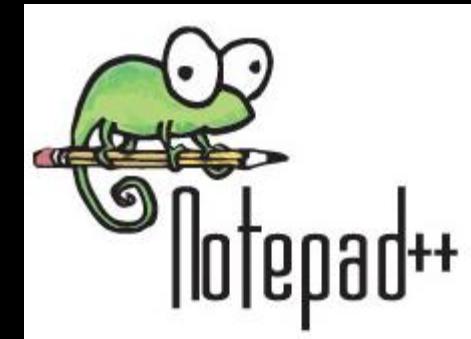

**Editeur de texte libre générique adapté à de nombreux langages de programmations. Il propose notamment :** 

# La **coloration syntaxique**

- Les différentes parties du code (variables, fonctions, balises, etc.) sont reconnues et colorées par l'éditeur pour rendre la lecture plus intuitive…
- $\Rightarrow$  La numérotation des lignes et des colonnes
	- repérer rapidement les erreurs indiquées par le débogueur
- Un système d'**autocomplétion**
	- fermer automatiquement les balises HTML
	- L éditeur essaye de deviner la fin des mots que vous tapez pour accélérer la saisie

#### **3.1 Le HTML : un langage à balises**

- Pour composer une page web, on écrit du **texte**, et on y insère des **balises** pour mettre en forme ce texte.
- Un **document HTML** est donc composé de **texte** et de **balises**.

# **Exemple de contenu de balise:**

```
<html>
  <head>
    <title>Le titre de la page</title>
  </head>
   <body>
    <h1>Mon premier titre</h1>
    <p>Mon premier <b>paragraphe</b></p>
 </body>
</html>
```
Les balises sont : <html>, <head>, <title>, </title>, </head>, <body>,  $\langle$ h1>,  $\langle$ h1>,  $\langle$ p>,  $\langle$ b>,  $\langle$ b>,  $\langle$ p>,  $\langle$ body>, </html>

**Une balise HTML est un élément de texte (un nom) encadré par le caractère inférieur (<) et le caractère supérieur (>).** 

Exemple :  $\langle h1 \rangle$  (titre 1)

**Une balise ouverte doit (presque) toujours être refermée.**

Exemple :  $\langle h1 \rangle \ll du$  texte »  $\langle h1 \rangle$ 

**Il existe de nombreuses balises pour mettre en forme et enrichir le texte.** 

Exemple : <h1>, <h2>, <i><b>>><u><img><video>, etc.

**Le texte écrit entre la balise ouvrante et la balise fermante est le contenu de la balise.** 

**Exemple:** Mon premier <b>paragraphe</b>,

Le terme « paragraphe » est le contenu de la balise <b>.

## **Exercice:** Trouver le contenu de chaque balises

```
<html>
  <head>
    <title>Le titre de la page</title>
  </head>
  <body>
    <h1>Mon premier titre</h1>
    <p>Mon premier <b>paragraphe</b></p>
 </body>
</html>
```
**Contenu de la balise <head>** :  $\lt$ title $\gt$ Le titre de la page $\lt$ /title $\gt$ 

**Contenu de la balise <h1> :** Mon premier titre

#### **Contenu de la balise <body> :**

<h1>Mon premier titre</h1>, <p>Mon premier <b>paragraphe</b></p>

#### **3.2 Structure de base d'un document HTML**

**L'ensemble d'un document HTML est contenu entre les balises <html> et </html>.** 

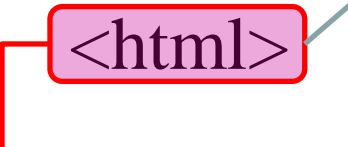

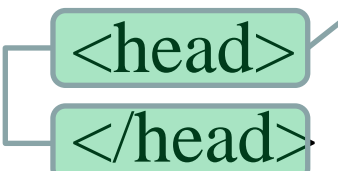

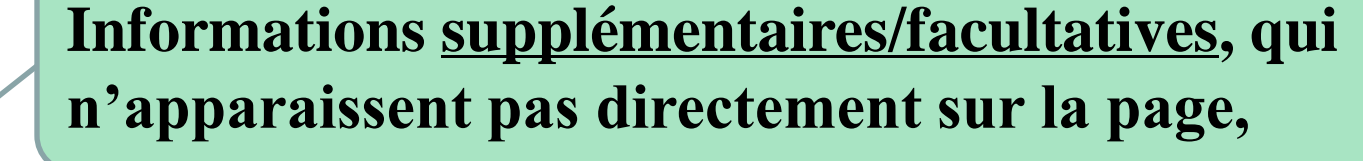

- Affiché dans la barre de titre du navigateur
	- Encodage des caractères
- Nom de la page
- code des fonctions (JavaScript)…

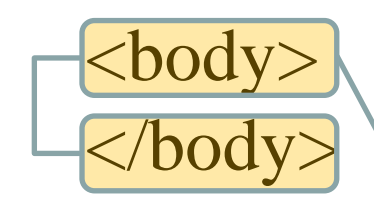

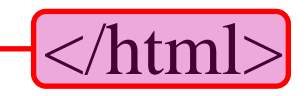

**Informations qui apparaissent directement sur la page**

## **Les principales balises :**

**Correspond au texte qui sera affiché comme titre de l'onglet.** 

Le contenu de cette balise ne correspond pas à un titre qui apparaîtrait directement sur la page.

#### **heading 1 : titres principal ,**  <html> **à l'intérieur de la page.** <head> <title>Le titre de la page</title> Taille de police plus grande  $<$ /head> <body> <h1>Mon premier titre</h1> <h2> pour les sous-titres, <p>Mon premier <b>paragraphe</b></p> <h3> pour les titres de section,  $<$ /body> etc... </html>

 $\sum$ 

- **Définit un paragraphe**  $\vert \cdot \vert$  **•** <b> (bold) permet de mettre du **texte en gras.**
	- $\langle i \rangle$  (pour italic).
	- **<em> (pour emphasis)**

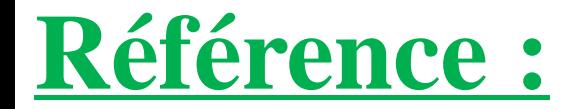

# w3schools.com

[https://www.w3schools.com/html/html\\_intro.asp](https://www.w3schools.com/html/html_intro.asp)

#### **3.3 Structuration des pages**

Le HTML permet de structurer les pages pour mieux faire ressortir les titres, les sous-titres, les paragraphes, les listes, les citations, etc

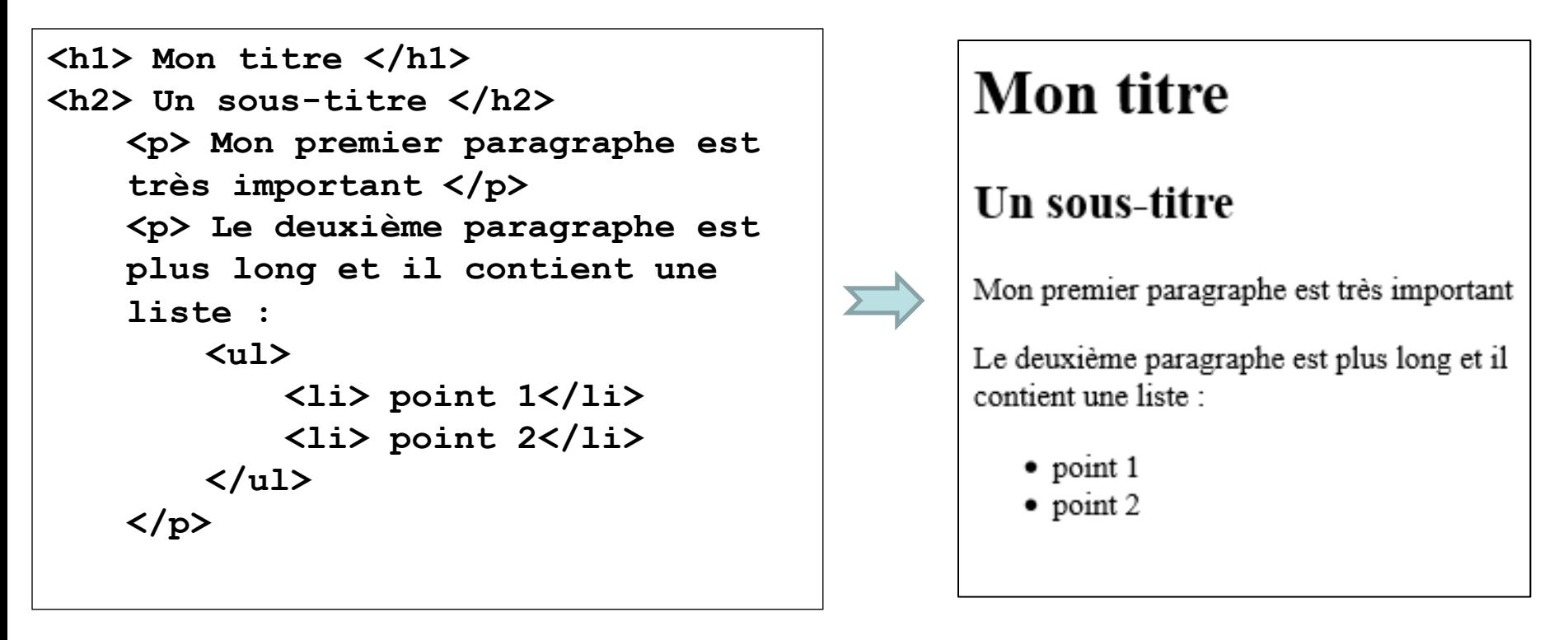

#### **Code HTML Résultat sur le navigateur**

#### **3.4 Mise en forme du texte – Imbriquer les balises**

 $\Rightarrow$  Des balises de mise en forme du texte telles que  $\langle i \rangle$ , **,**  $**4**$  **permettent de mettre une partie du texte en gras**, *italique*, souligné,...

# **Exemple:**

Une partie en  **gras**  $**5**$  **et une en**  $**5**$  **italique**  $**5**$ 

Résultat: Une partie en **gras** et une en *italique*

 $\Rightarrow$  Il est possible d'imbriquer les balises de mise en forme du texte.

# **Exemple:**

Une partie en  $\langle u \rangle \langle i \rangle$  italique  $\langle v \rangle$  et tout est souligné  $\langle u \rangle$ 

Résultat: Une partie en *italique* et tout est souligné

### **3.5 Attributs d'une balise**

# **Exemple:**

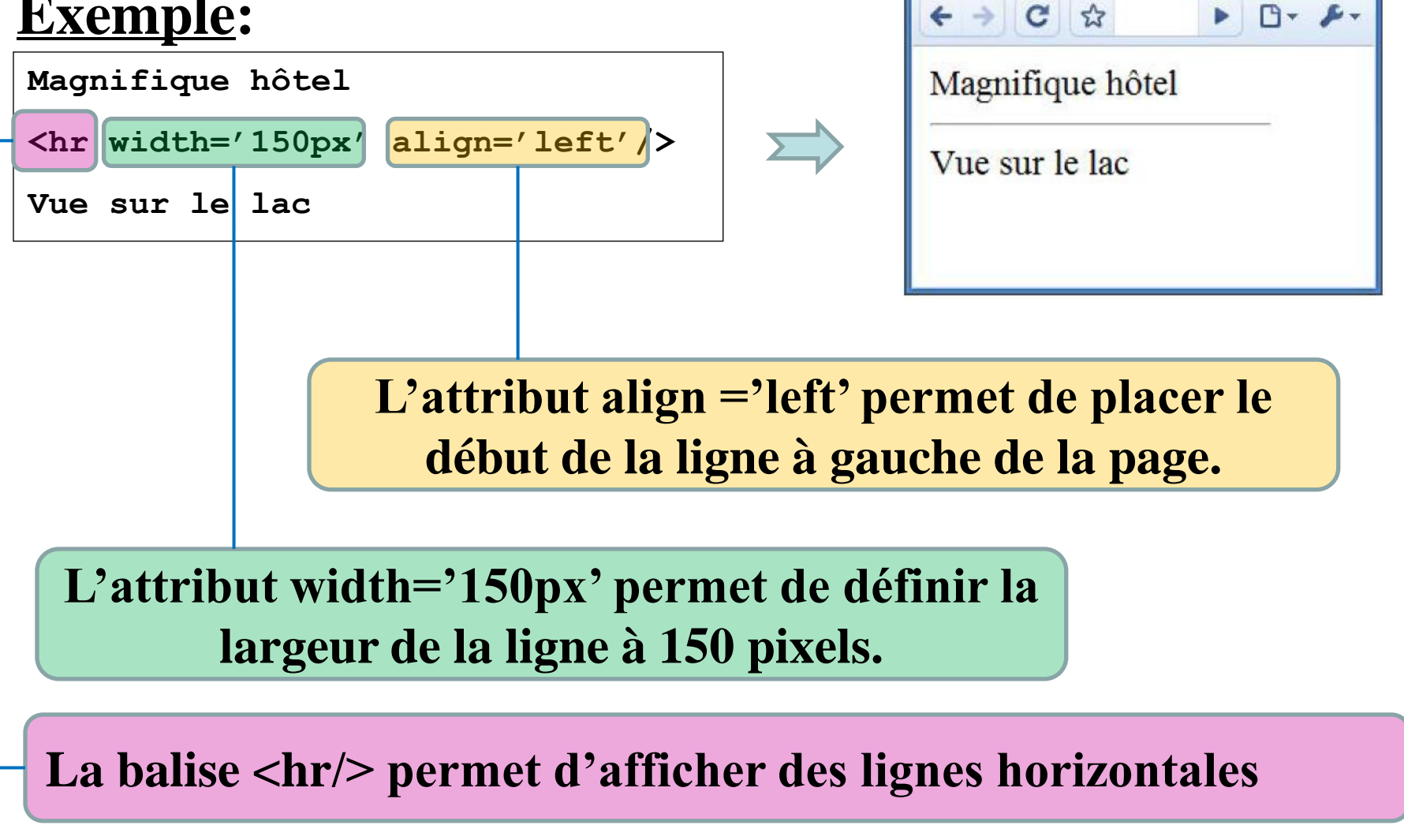

 $\Box$ 

Le titre de la page

Par défaut, la ligne sera affichée sur toute la largeur de la page.

#### **Caractéristiques d'un attribut**

- Un attribut a un **nom** (*width*) **suivi du signe**  $\ll$  =  $\gg$  et d'une **valeur** (*'150px'*).
- Les attributs d'une balise s'insèrent **après le nom** de la balise et **avant le chevron de fermeture** (>).
- $\Rightarrow$  Les attributs ne se placent que dans la **balise d'ouverture**, jamais dans celle de fermeture.
	- Quand il y a plusieurs attributs, ils sont placés **les uns à la suite des autres**, dans un **ordre quelconque** et **séparés par des espaces**.
- La **valeur** de l'attribut est entourée par des **guillemets** (width="150px") ou des **apostrophes** (width='150px').

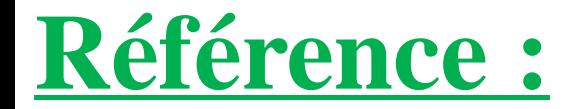

# w3schools.com

[https://www.w3schools.com/html/html\\_attributes.asp](https://www.w3schools.com/html/html_attributes.asp)

#### **3.6 Structuration des fichiers**

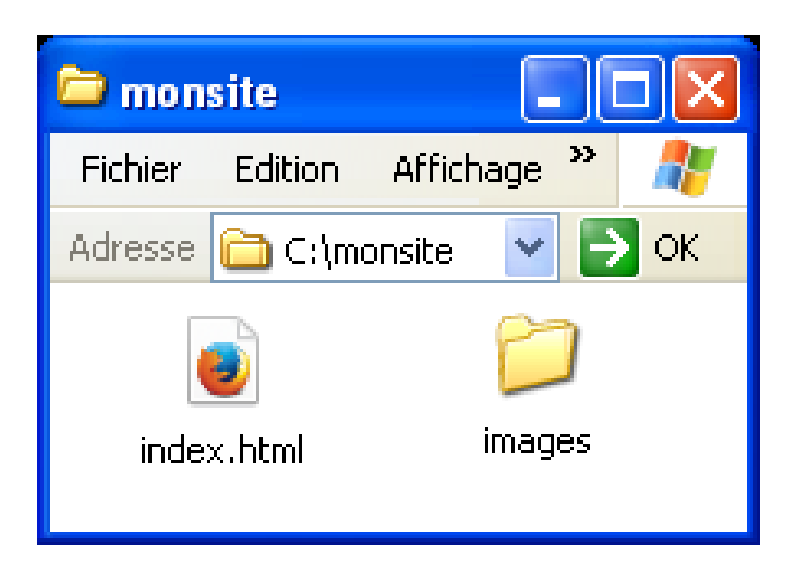

- Il est important de structurer le stockage des fichiers
- Le fichier de lancement du site s'intitule *index.html*
- Il convient de le placer dans un dossier portant le nom de votre site (par exemple *C:\monsite*).
- Pour lancer le site dans le navigateur, il suffit de doublecliquer sur le fichier *index.html*.

#### **3.7 Insertion d'images**

 $\Rightarrow$  Toutes les images associées aux pages du site doivent être placées dans un dossier nommé par exemple « *images* ».

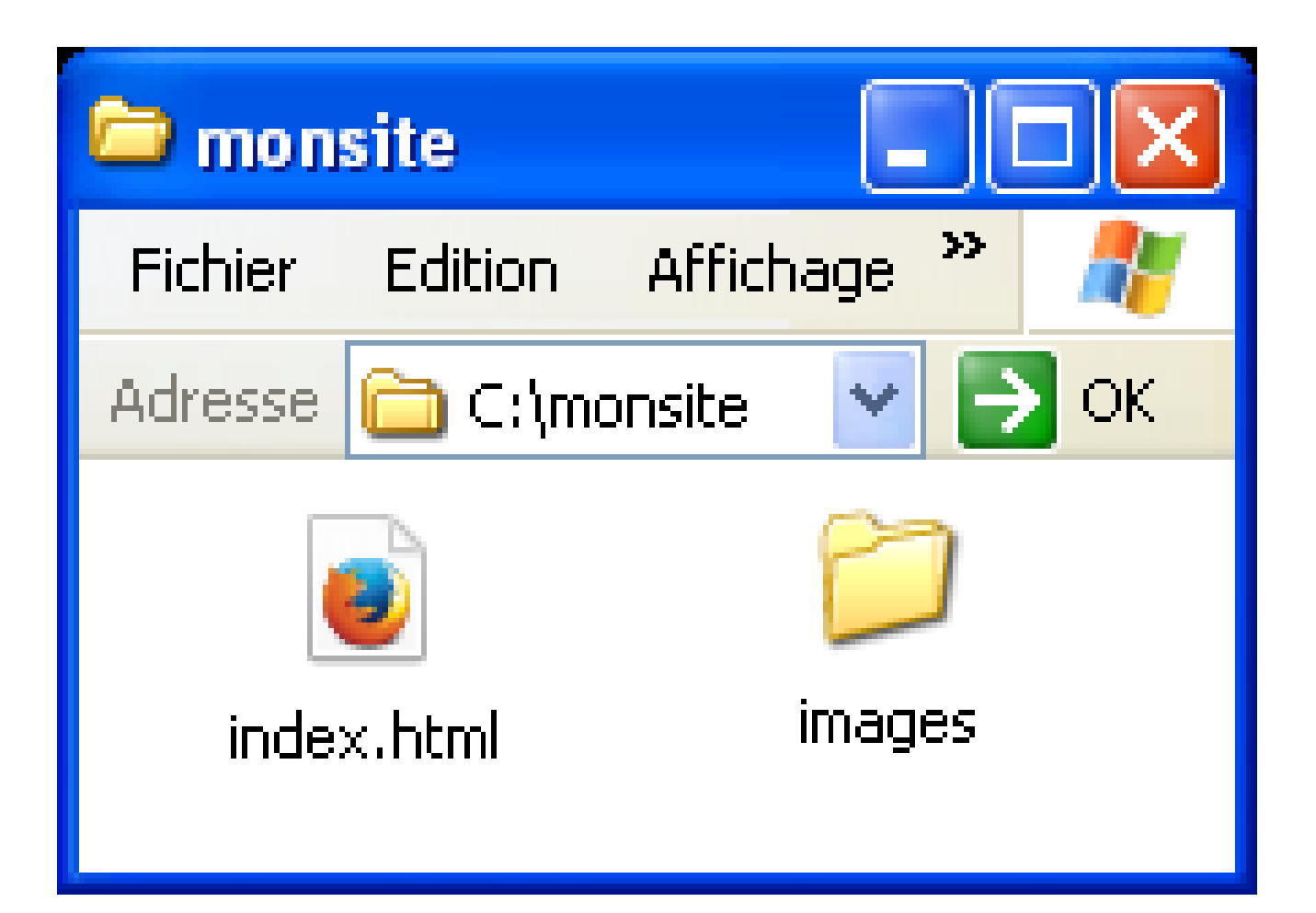
#### $\Rightarrow$  Différentes manières d'insérer de l'image dans le texte :

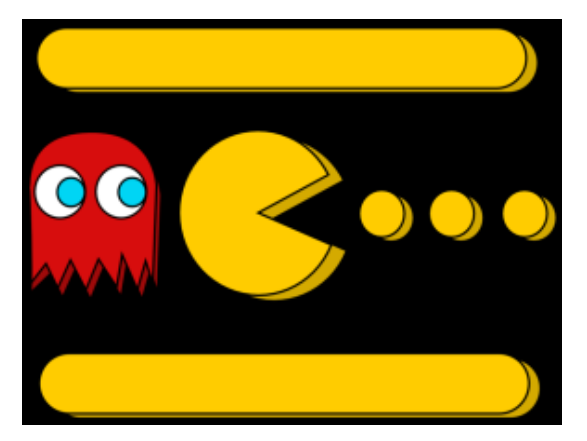

En spécifiant un **chemin réduit** qui, par défaut, partira du dossier courant (C:\monsite) :

<img src='images/pacman.jpg' alt='pacman' />

En spécifiant **l'adresse internet (URL)** de l'image : <img src='images/pacman.jpg' alt='pacman' />

En spécifiant le **chemin complet** à partir de la racine (plus sûr !!): <img src='C:/monsite/images/pacman.jpg' alt='pacman' />

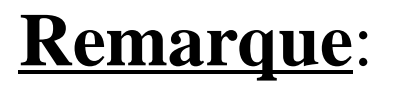

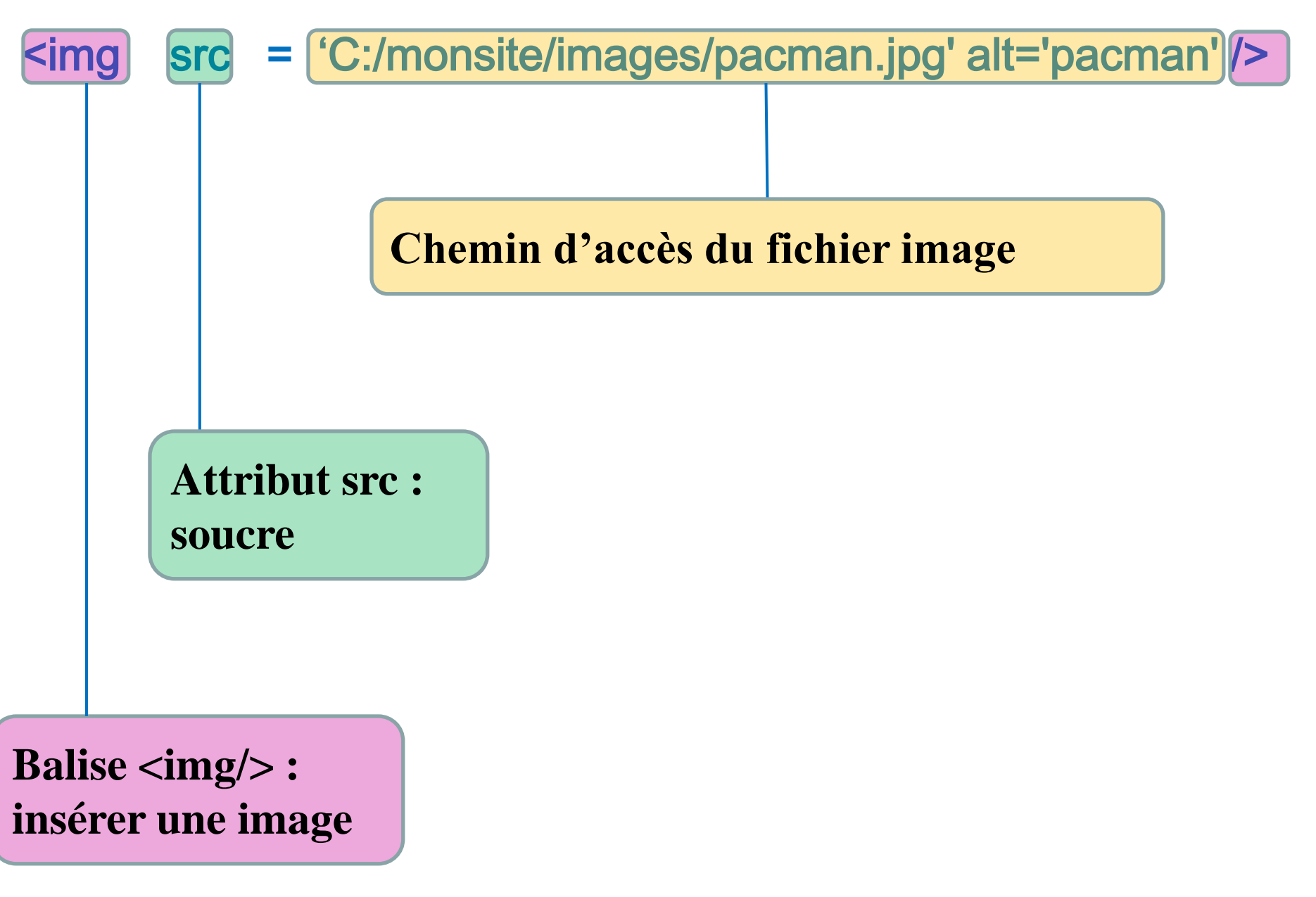

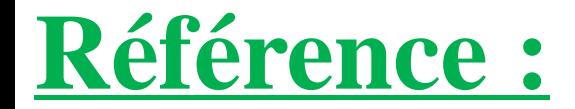

# w3schools.com

[https://www.w3schools.com/html/html\\_images.asp](https://www.w3schools.com/html/html_images.asp)

#### **3.8 Insertion de vidéos (HTML5)**

#### Lancement de plusieurs vidéos les unes à la suite des autres :

<video width="200" height="300" controls="controls" autoplay="true"> <source src="minestorm.mp4"type="video/mp4" /> <source src="minestorm.webm" type="video/webm" /> <source src="minestorm.ogg" type="video/ogg" /> Ecrire une alternative à la vidéo  $\langle$ /video>

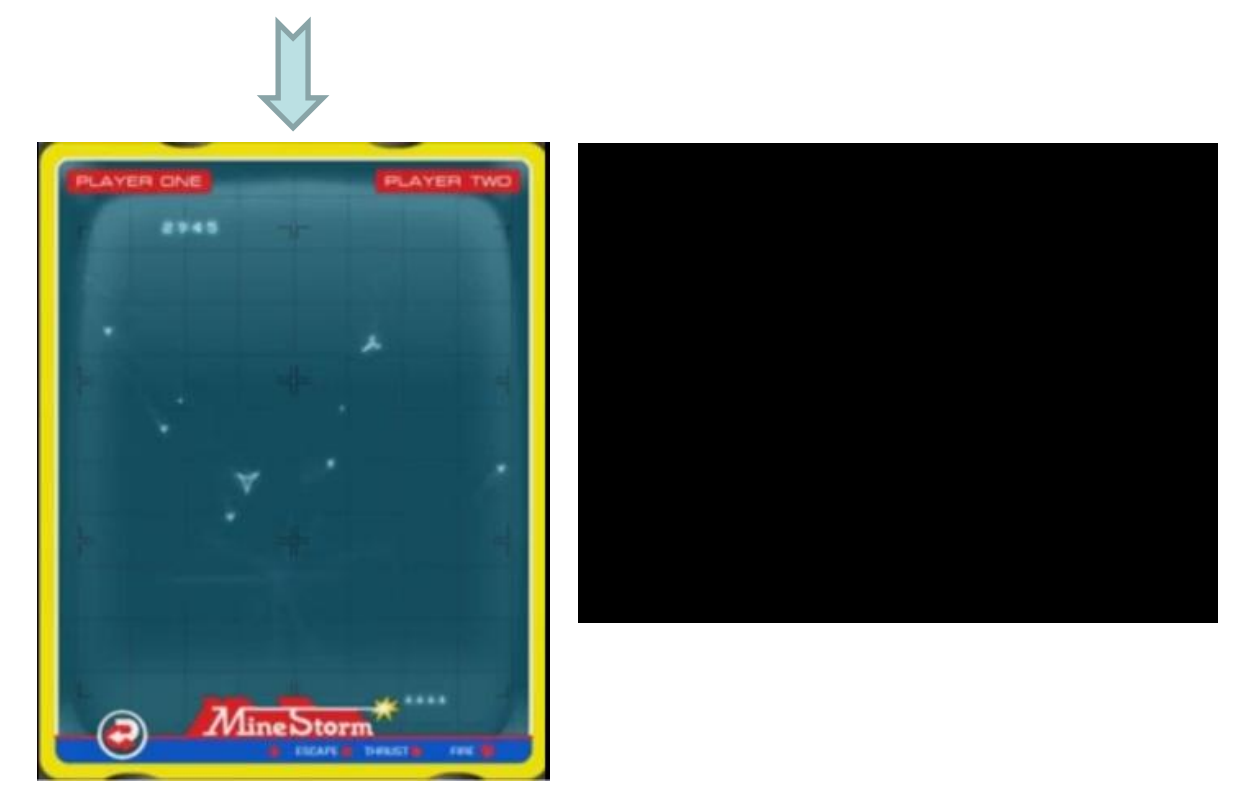

**Exercice**: trouver les différentes balises, leur contenu et les attributs correspondants

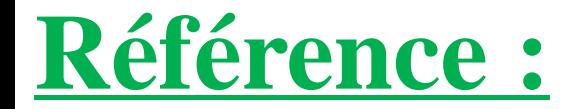

# w3schools.com

[https://www.w3schools.com/html/html5\\_video.asp](https://www.w3schools.com/html/html5_video.asp)

**3.9 Insertion de liens : sans liens, pas de web !!**

 $\implies$  La balise <a>, avec son attribut **href** permet de créer un hyperlien vers une autre page (locale ou internet).

### **Exemple 1:**

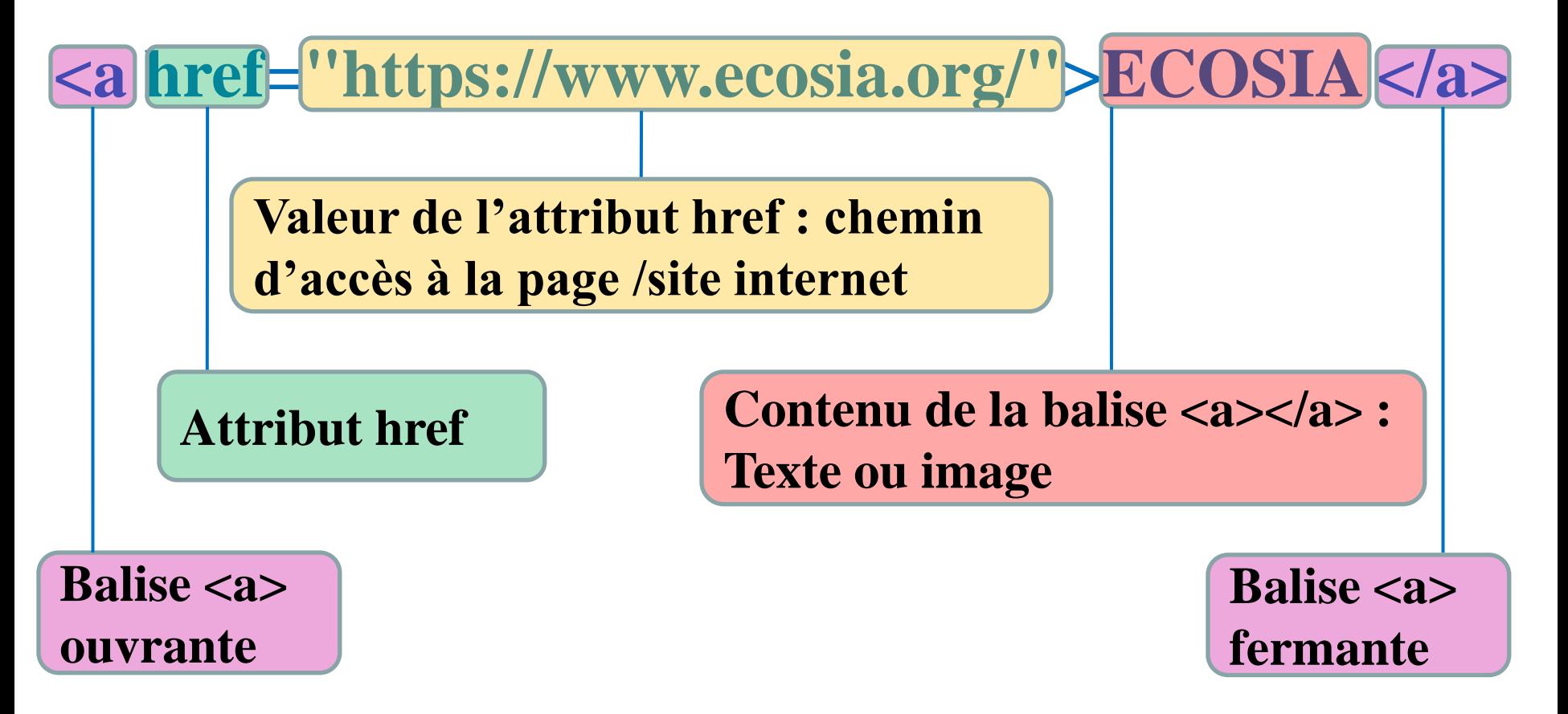

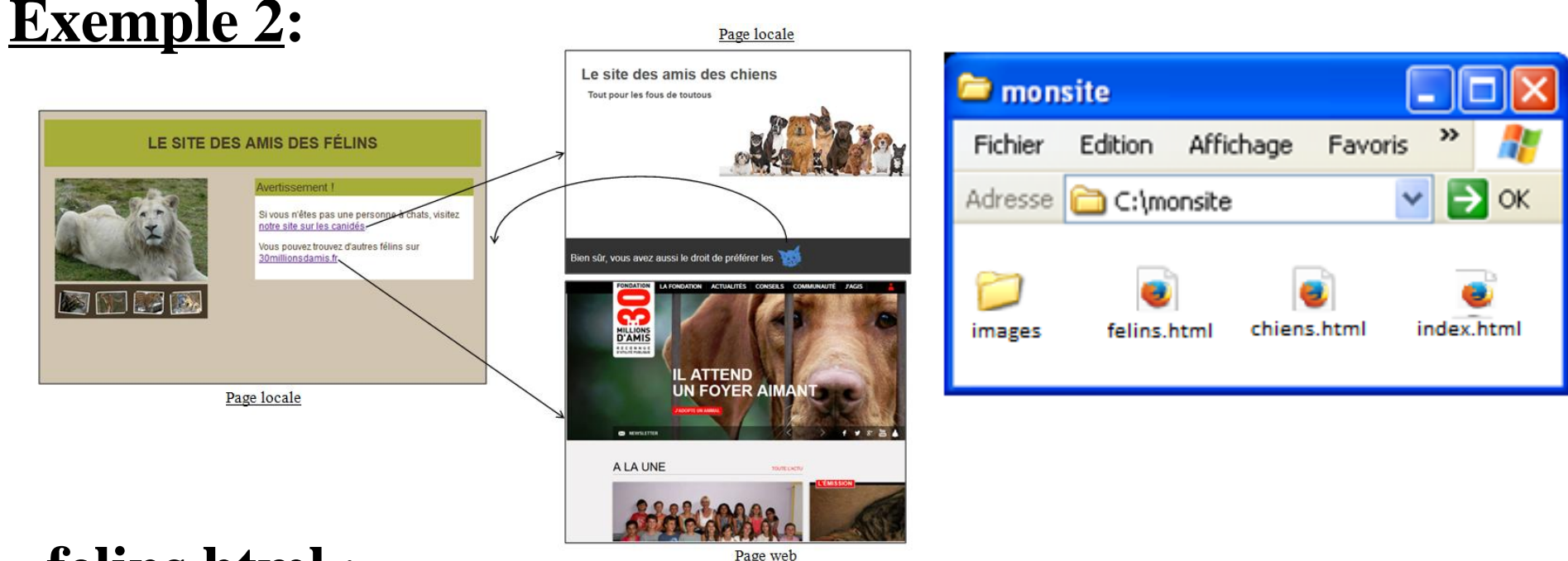

### **felins.html** :

... visitez <a href='chiens.html'> notre site sur les canidés</a> … **chiens.html** : **texte** ... <a href='http://www.30millionsdamis.fr'> 30millionsdamis.fr </a>

... préférer les <a href= 'felins.html '> <img src='images/tete\_chat.png' />  $\langle$ a> **image** 

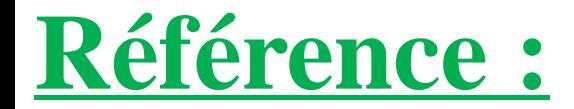

# w3schools.com

[https://www.w3schools.com/html/html\\_links.asp](https://www.w3schools.com/html/html_links.asp)

#### **3.10 Balises sans contenus**

- $\Rightarrow$  La plus part des balises ont un contenu :  $\mathbb{L}_{\mathbf{X}}$   $\leq$   $\leq$   $\geq$   $\geq$   $\geq$   $\geq$
- $\Rightarrow$  D'autres balises n'ont pas de contenu :
	- $\bigcup$  Ex : <hr/> <hr/>, ou encore <img src='...'/>).
	- Plutôt que d'écrire la balise ouvrante et la balise fermante

 $\langle$ hr $>\rangle$ hr $>$ on fusionne ces deux balises : <hr/>

**On n'écrit qu'une seule balise dans laquelle le slash se situe à la fin de la balise :**

 $\langle \text{lnr} \rangle$   $\langle \text{img src} \rangle$   $\langle \text{img src} \rangle$ 

#### **3.11 Balises <span>**

#### $\Rightarrow$  La balise  $\le$ span $>$ n'a aucun effet :

Un peu de texte  $\left\langle \right\rangle$  Un  $\langle$ span $\rangle$  peu de  $\langle$ span $\rangle$  texte

Utile pour **délimiter** une portion du texte entre <span> et < \span>

Mettre en forme la portion de texte (CSS)

Modifier la portion de texte (JavaScript)

#### **3.12. !DOCTYPE HTML**

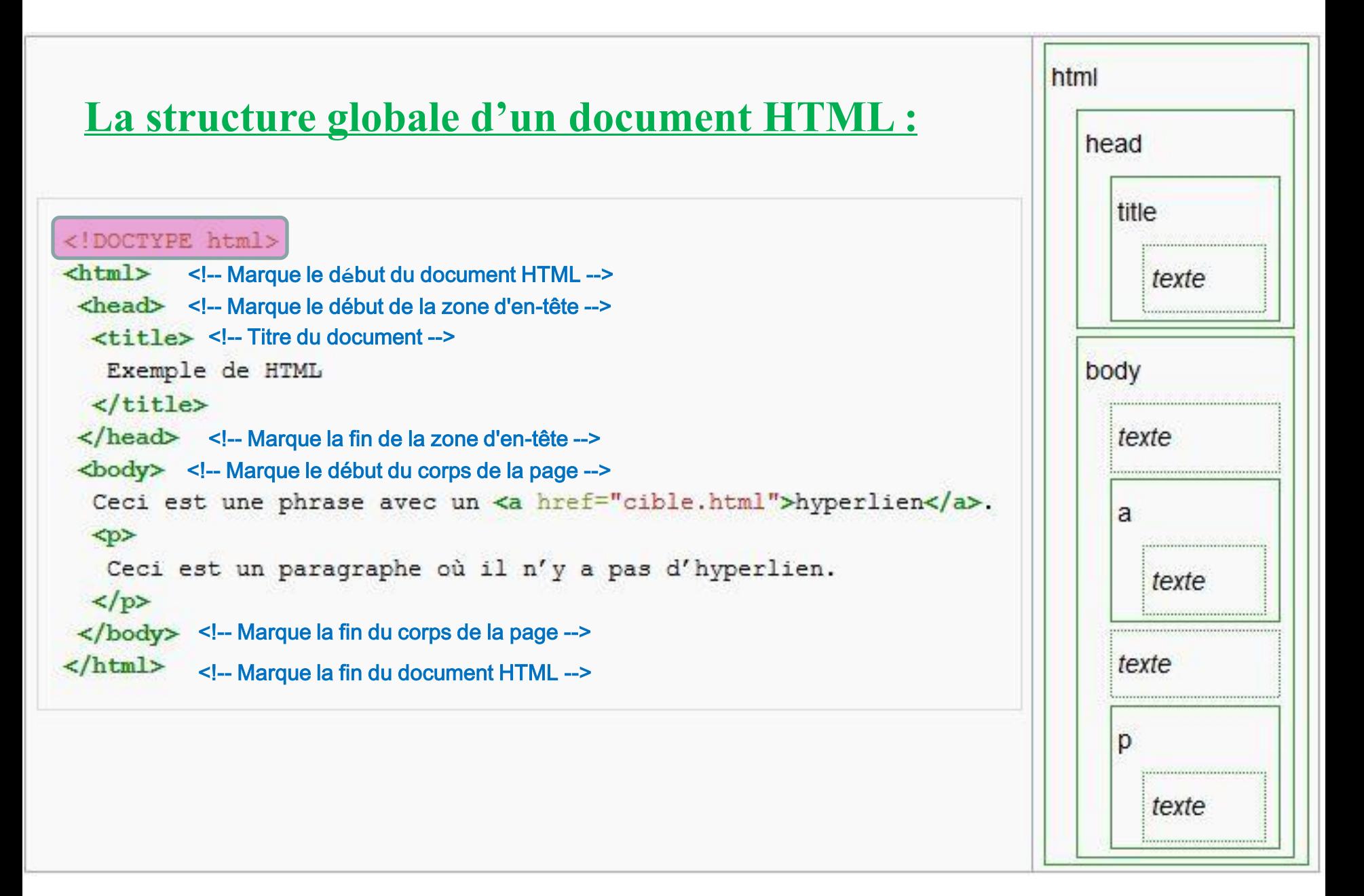

# **<!DOCTYPE html>**

**<! DOCTYPE>** : **1 ère déclaration** écrite dans un document HTML, avant la balise <html>

 $\Rightarrow$  <! DOCTYPE> n'est pas une balise <html>

- Instruction qui **permet au navigateur web de connaître la version de HTML** dans laquelle est écrite la page.
- **Fait référence à une DTD (Document Type Definition)**  Définition de la structure d'un document.
	- Spécifie les règles du HTML, de sorte que les navigateurs affichent correctement le contenu
- **<u>Voir</u>**: [https://www.w3schools.com/tags/tag\\_doctype.asp](https://www.w3schools.com/tags/tag_doctype.asp) [https://fr.wikipedia.org/wiki/Standard\\_Generalized\\_Markup\\_Language](https://fr.wikipedia.org/wiki/Standard_Generalized_Markup_Language)

Le HTML5 ne repose pas sur le SGML (Standard Generalized Markup Language). Il ne nécessite pas de référence à une DTD

- On valide le HTML5 avec un shéma XSD (XML Shema Definition)
- **Voir** : [https://www.w3schools.com/xml/schema\\_intro.asp](https://www.w3schools.com/xml/schema_intro.asp)

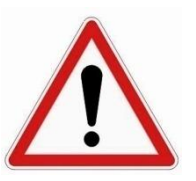

### **Toujours ajouter la déclaration <!DOCTYPE html> à un document HTML**

#### **3.13 Un document html est hiérarchique**

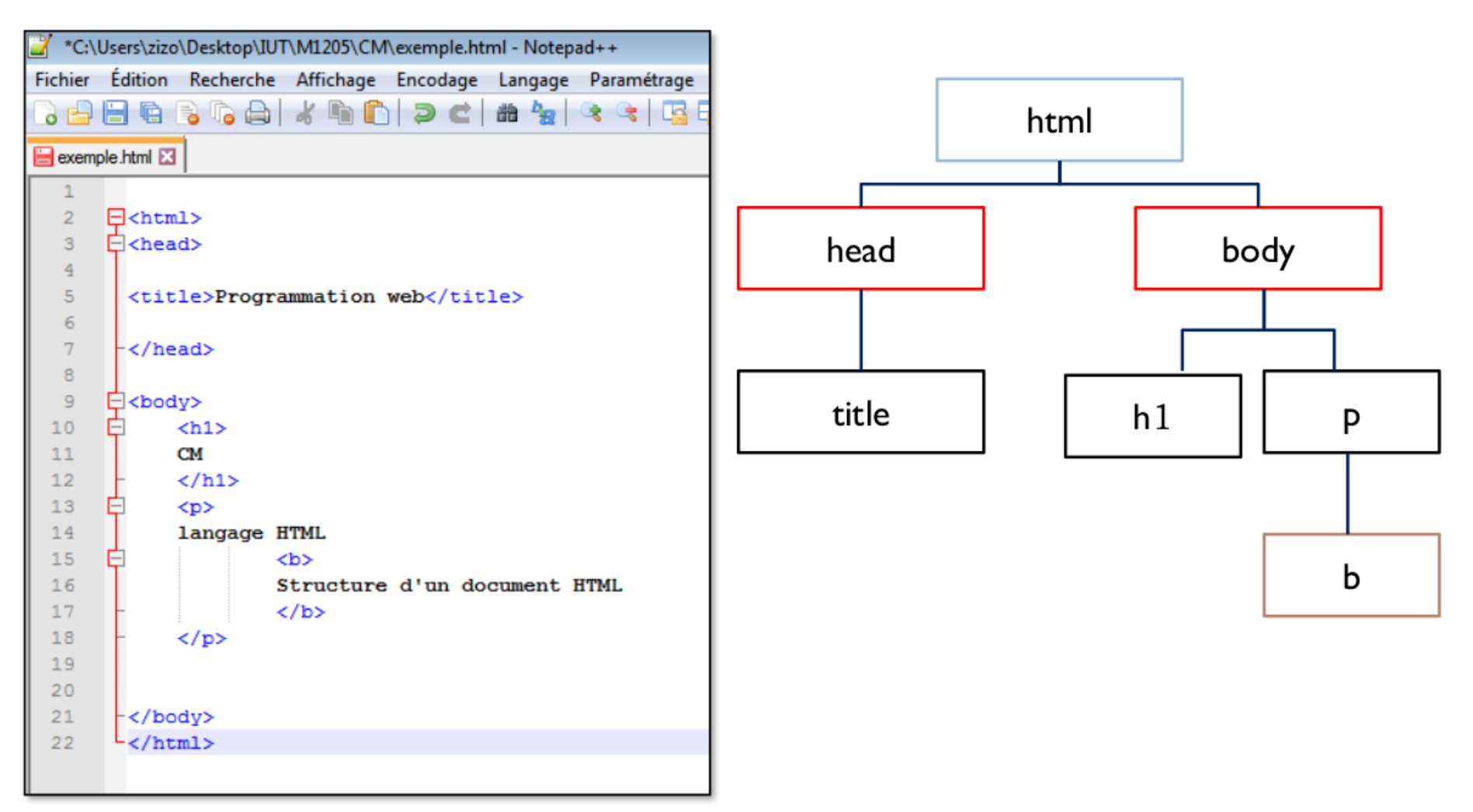

Fils de html : head et body

Fils de body: h1et p Fils de head: title

Fils de p: b

**Bilan: liste de toutes les balises HTML** 

# ui3schools.com

[https://www.w3schools.com/tags/ref\\_byfunc.asp](https://www.w3schools.com/tags/ref_byfunc.asp)

# **IV. La CSS Cascading Style Sheets habille le HTML**

#### **4.1 A quoi sert la CSS**

#### Les **CSS** (**Cascading Style Sheets - feuilles de style en cascade**, forment un langage informatique qui décrit la présentation des documents HTML.

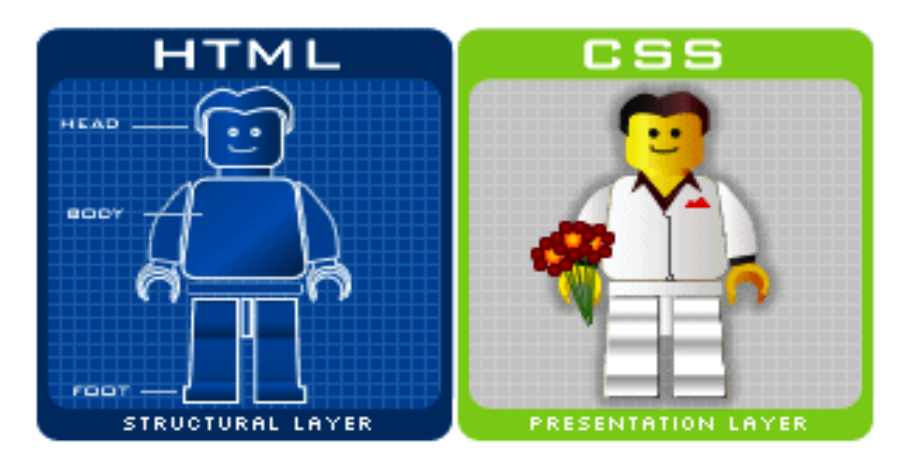

# **Idée principale : Séparer le fond de la forme**

Mettre en forme le texte (police, taille du texte, style, couleur ...) Positionner, mettre en page des différents éléments de la page

#### **4.2 La syntaxe de la CSS**

#### Code HTML

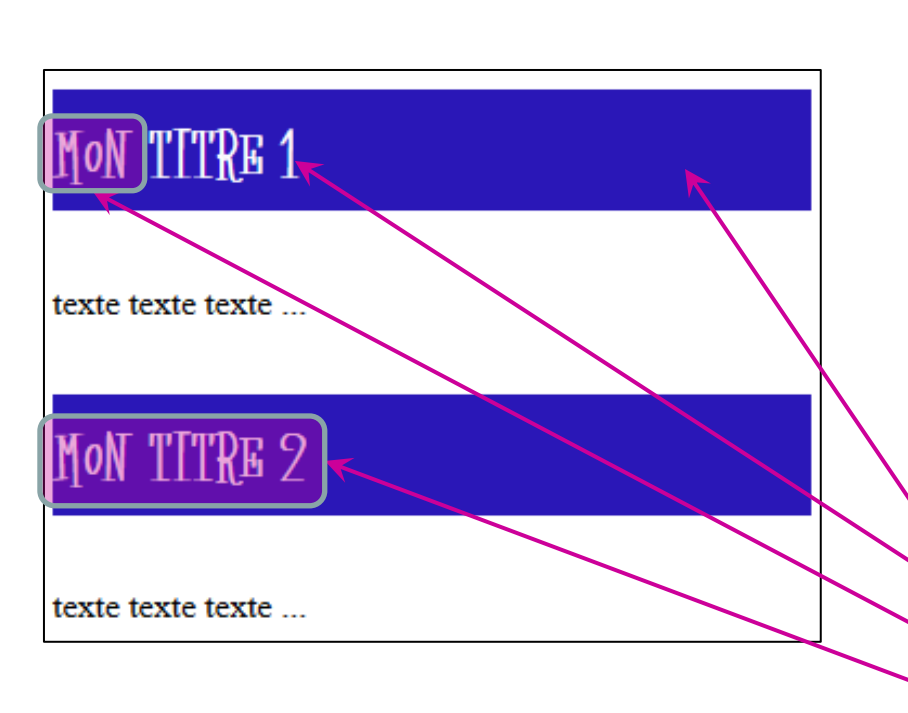

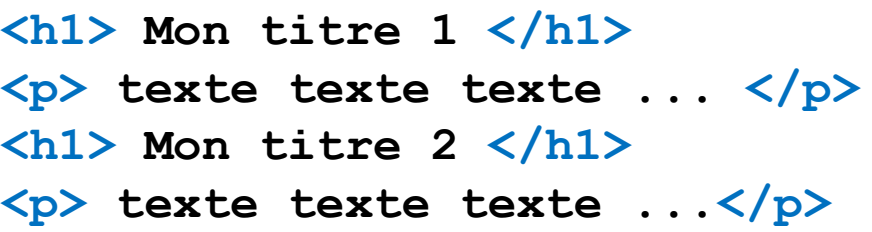

#### Code CSS

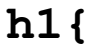

**}**

**background-color : #2A17B7;** 

**color : white;** 

**font-size : 20px;** 

**font-family : darkmoon;**

#### **Ecriture générale:**

**La syntaxe de base de CSS est composée de 3 parties :**

- **un sélecteur**
- une propriété  $\vdash$  sélecteur { propriété : valeur }
- **une valeur**

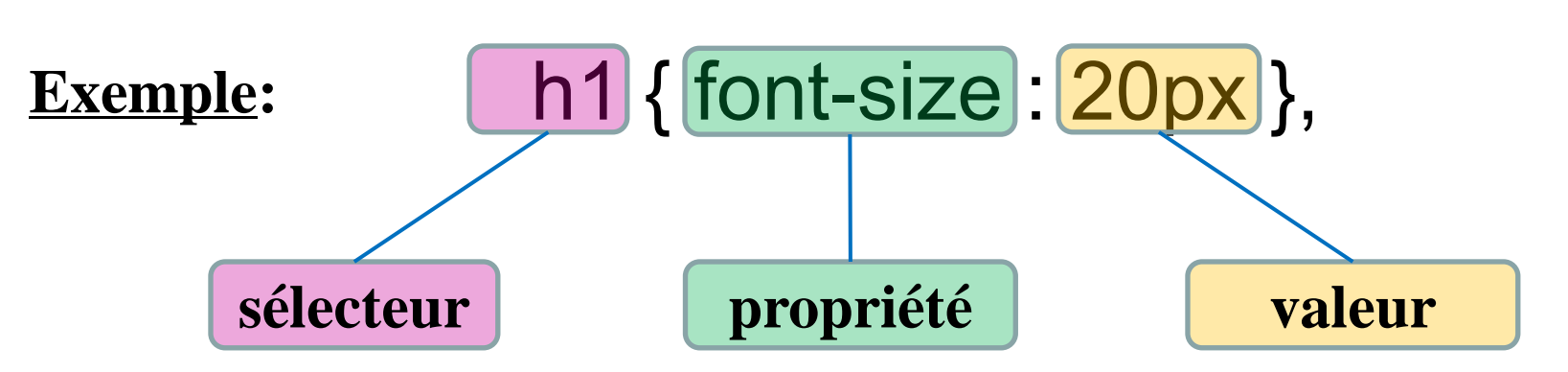

Tous les titres principaux du document auront une taille de 20 pixels

#### W3schools.com [https://www.w3schools.com/css/css\\_syntax.asp](https://www.w3schools.com/css/css_syntax.asp)

#### **Propriétés:**

 $\Rightarrow$  Si la valeur d'un attribut contient un espace, alors la valeur de l'attribut s'écrit en guillemets :

h2 { font-family : "sans serif" }

 $\Rightarrow$  Il est possible de définir plusieurs attributs pour un même sélecteur. Chaque propriété sera séparée par un point-virgule :

p {font-family:"sans serif"; font-size: 90%; color: blue}

En écrivant une propriété par ligne, la lisibilité est meilleure :

P { font-family:"sans serif"; font-size: 90%; color: blue }

#### **4.3 Mise en forme du texte**

w3schools.com

[https://www.w3schools.com/css/css\\_text.asp](https://www.w3schools.com/css/css_text.asp)

Les différentes propriétés du texte sont les suivantes: color : black, red, green, #A254FC… This is heading 1 text-align : center, left, right, justify This is heading 2 This is heading 3 text-decoration : none, underline, overline, *line-through* text-transform : *uppercase*, *lowercase*, *capitalize* text-indent : nb *px* (positif ou négatif) letter-spacing : nb *px* (positif ou négatif) line-height : en *px* (pixels), *em* (taille police), *%* direction : *rtl* (right to left), ltr (left to right) word-spacing : en *px* (pixels), *em* (taille police), *%* text-shadow : 3 paramètres

w3schools.com

[https://www.w3schools.com/css/css\\_font.asp](https://www.w3schools.com/css/css_font.asp)

Les différentes propriétés de la font sont les suivantes: font-family : "Times New Roman", Times, serif …

font-style : normal, italic, oblique

font-size : en *px* (pixels), *em* (taille police), *%*

font-weight : *normal*, *bold*

font-size : *vw* (*viewport width*) – [Responsive font size](https://www.w3schools.com/css/tryit.asp?filename=trycss_font_responsive)

font-variant : *normal, small-caps*

#### **4.5 Grouper les sélecteurs**

Si certaines propriétés s'appliquent à plusieurs sélecteurs, il est possible de les grouper :

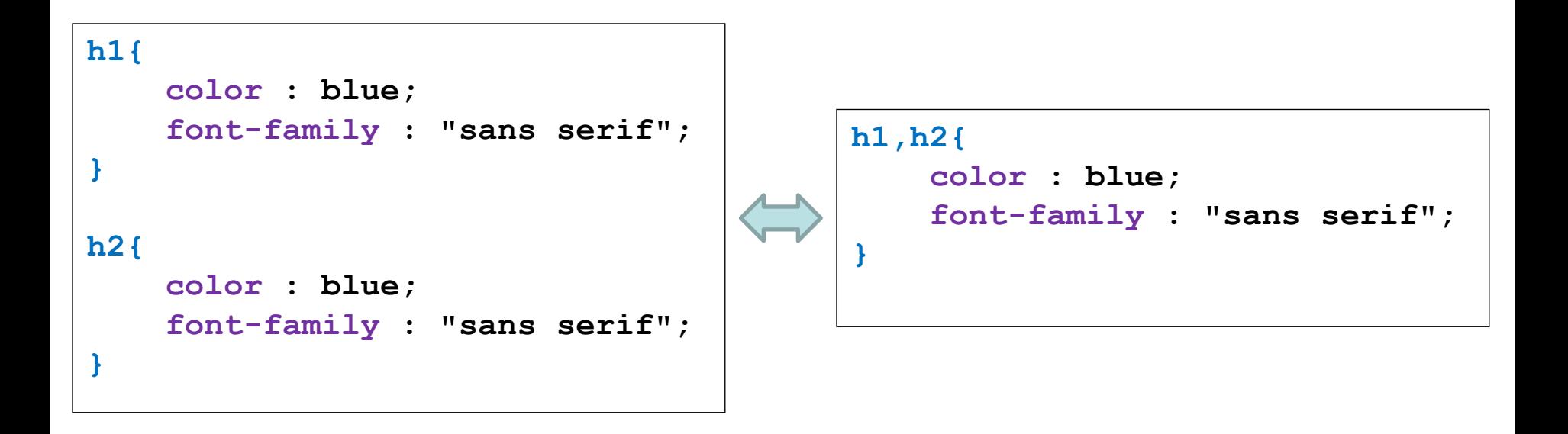

**4.6 Les différentes manières de placer le code CSS**

**ULBSCHOOLS.COM** [https://www.w3schools.com/css/css\\_howto.asp](https://www.w3schools.com/css/css_howto.asp)

#### Dans les balises HTML avec l'attribut *style* : **une méthode lourde à éviter !!**

```
<h1
   style = "background-color : #2A17B7;
             color : white;font-size : 20px;
                                                   MON TITRE 1
              font-family : darkmoon;"> 
   Mon titre 1
                                                    texte texte texte ...
</h1>
                                                    Mon titre 2
<p> texte texte texte ...</p>
                                                    texte texte texte ...
<h1> Mon titre 2 </h1>
<p> texte textetexte ...</p>
```
Dans ce cas, seule la première balise est concernée.

#### $\Rightarrow$  Dans le « HEAD » en précisant les balises concernées: **une méthode à éviter aussi !!**

```
<html>
 <head>
   <style>
    h1{
        background-color : #2A17B7;
        color : white;
        font-size : 3em;
        font-family : darkmoon;
 } 
   </style> 
 </head>
 <body>
   <h1> Mon titre 1 </h1> 
   <p> texte texte texte ... </p> 
   <h1> Mon titre 2 </h1> 
   <p> texte texte texte ... </p> 
 </body>
</html>
```
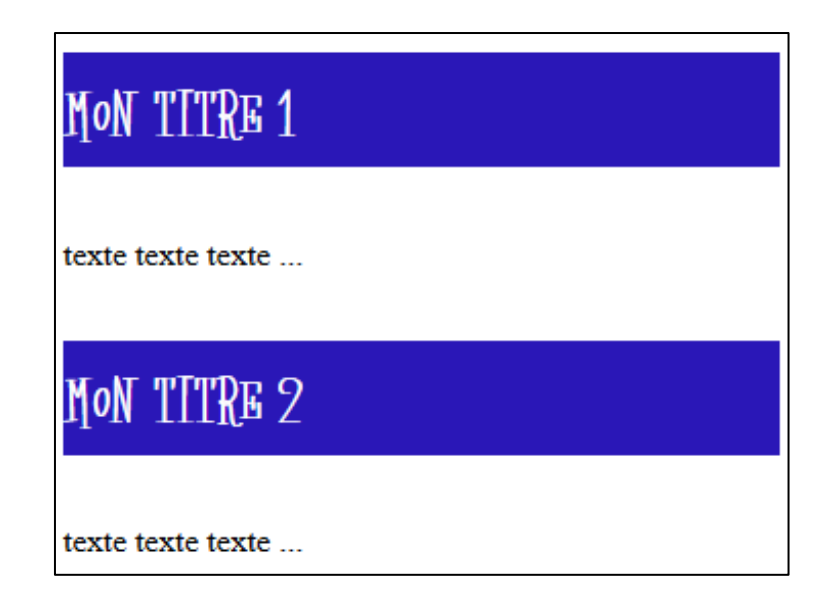

Dans ce cas, toutes les balises <h1> du document sont concernées.

#### Dans un fichier (par exemple : *monstyle.CSS*) séparé : **LA méthode à utiliser autant que possible !!**

```
<html>
 <head>
                                                    MON TITRE 1
   <linkrel="stylesheet"
     ref="monstyle.css">
 </head>
                                                    texte texte texte
 <body>
   <h1> Mon titre 1 </h1> 
                                                    MON TITRE 2
   <p> texte texte texte ... </p> 
   <h1> Mon titre 2 </h1> 
   <p> texte texte texte ... </p> 
 </body>
                                                    texte texte texte ...
</html>
body{ 
                                                                             monsite
 background : white;
                                                           Fichier Edition Affichage Favori >>
}
                                                           Adresse C C:\monsite
                                                                      Đ
h1{
                                                                    index.html
                                                             images
                                                                            monstyle.css
         background-color : #2A17B7;
          color : white;
                                                       Code CSS à enregistrer dans le 
          font-size : 3em;
                                                        fichier monstyle.CSS dans le 
          font-family : darkmoon;
                                                              dossier courant…}
```
**4.7 Les différentes types d'éléments en HTML**

## **Les éléments de type «***block* **»**

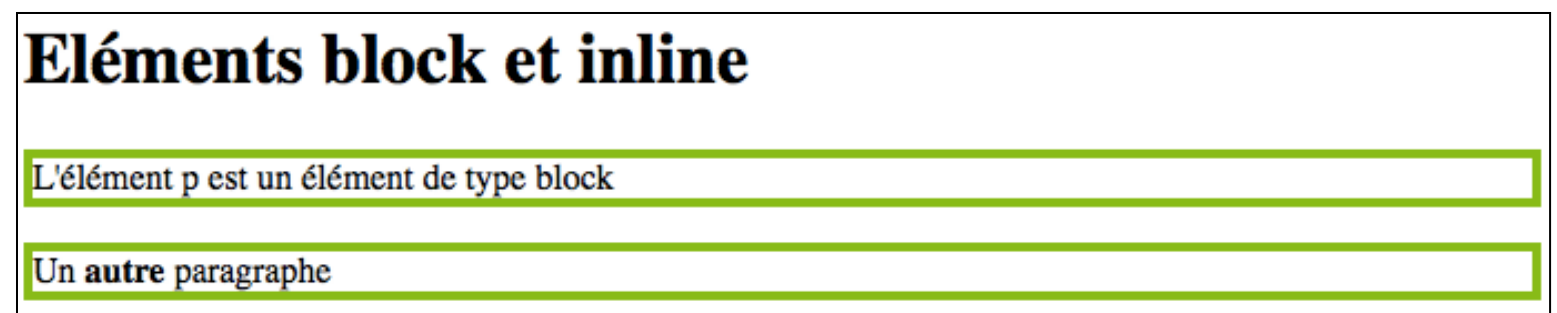

Commence toujours sur une nouvelle ligne et prend toute la largeur disponible dans la page

## **Exemple** : *p, div, h1, h2, ol, ul, form*

peut contenir d'autres éléments de type *block* ainsi que des éléments de type *inline*.

## **Les éléments de type «***inline* **»**

### Eléments block et inline

L'élément p est un élément de type block

Un autre paragraphe

 $\Rightarrow$  S'insère toujours dans la ligne où elle est placée. **Exemple** : *a, strong, img, span*

 $\Rightarrow$  Prennent uniquement la largeur qui leur est nécessaire (c'est-à-dire la largeur de leur contenu).

**4.8 Formater un ensemble d'éléments avec l'attribut « class »**

- **Attribut «** *class* **» :** permet de formater plusieurs éléments de même type avec la même mise en forme.
- **Exemple** : sur un site de mathématique, une mise en forme différente pour les définitions et les théorèmes

# **Exection Référence: w3schools.com**

[https://www.w3schools.com/html/html\\_classes.asp](https://www.w3schools.com/html/html_classes.asp)

#### **HTML**

```
<p class='definition'>
La cocotte minute est un oiseau 
rapide.
</p>
<p class='theorem'>
Le carré de l'hypothénuse est 
égal à quelque chose...
</p>
<p class='theorem'>
Si le A est faux, et B est 
vrai,alors A ou B est vrai. 
</p>
```
#### **CSS**

**p.theorem{ background-color : #EE4444; font-style : italic; border-style : dashed; border-width : 1px; margin-left : 10px; } p.definition{ background-color : #4444EE; font-weight : bold; padding : 10px; }**

La cocotte minute est un oiseau rapide.

Le carré de l'hypothénuse est égal à quelque chose...

Si le A est faux, et B est vrai, alors A ou B est vrai.

**4.9 Formater un élément précis avec l'attribut « id »**

# **Attribut «** *id* **» :** permet de formater un élément précis avec une mise singulière .

**Exemple** : sur le site de mathématique précédent, vous souhaitez qu'un des deux théorèmes soit mis en valeur par un encadrement rouge.

## Référe<u>nce</u>: w3schools.com [https://www.w3schools.com/html/html\\_id.asp](https://www.w3schools.com/html/html_id.asp)

#### **HTML**

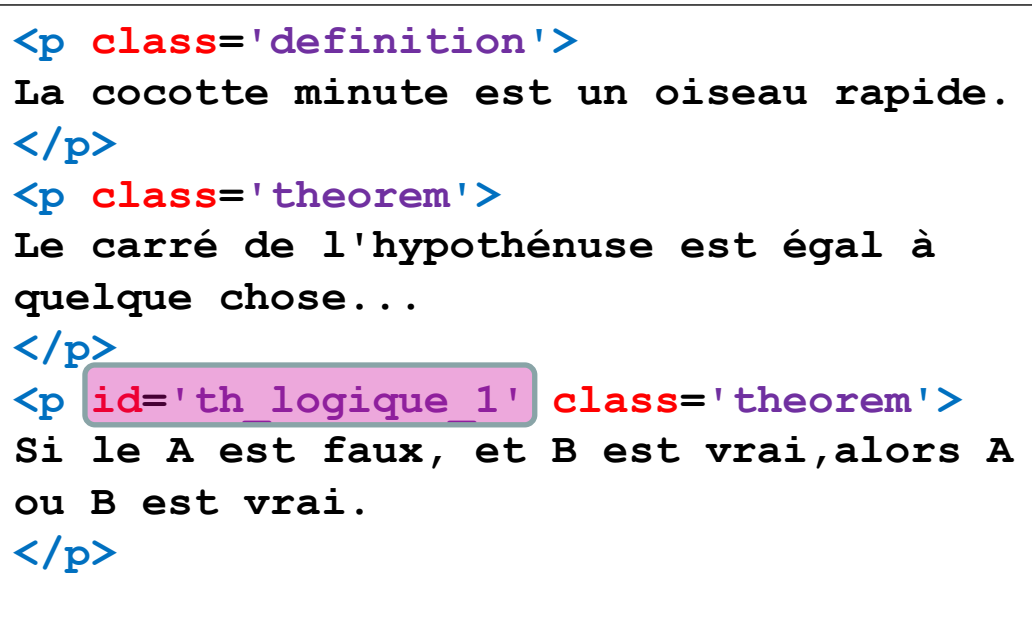

**p.theorem{ background-color : #EE4444; font-style : italic; border-style : dashed; border-width : 1px; margin-left : 10px; } p#th\_logique\_1{ border-style : solid; border-width : 4px; border-color : red; }**

**CSS**

La cocotte minute est un oiseau rapide.

Le carré de l'hypothénuse est égal à quelque chose…

Si le A est faux, et B est vrai, alors A ou B est vrai.

#### **4.10 Balise div, marges et espacement**

Une balise <div>, qui signifie « division du **document** », est un **conteneur** dans lequel des éléments sont placés pour les maintenir ensemble.

Permet de:

- Appliquer un même style à un groupe d'éléments
- Placer différents éléments ensembles sur une page en utilisant les attributs *class* ou *id*.

## **Béférences: u3schools.com** [https://www.w3schools.com/Tags/tag\\_div.asp](https://www.w3schools.com/Tags/tag_div.asp)

[https://www.w3schools.com/css/css\\_boxmodel.asp](https://www.w3schools.com/css/css_boxmodel.asp)

### **Modèle de boite**

### Tous les éléments HTML peuvent être considérés comme des boîtes.

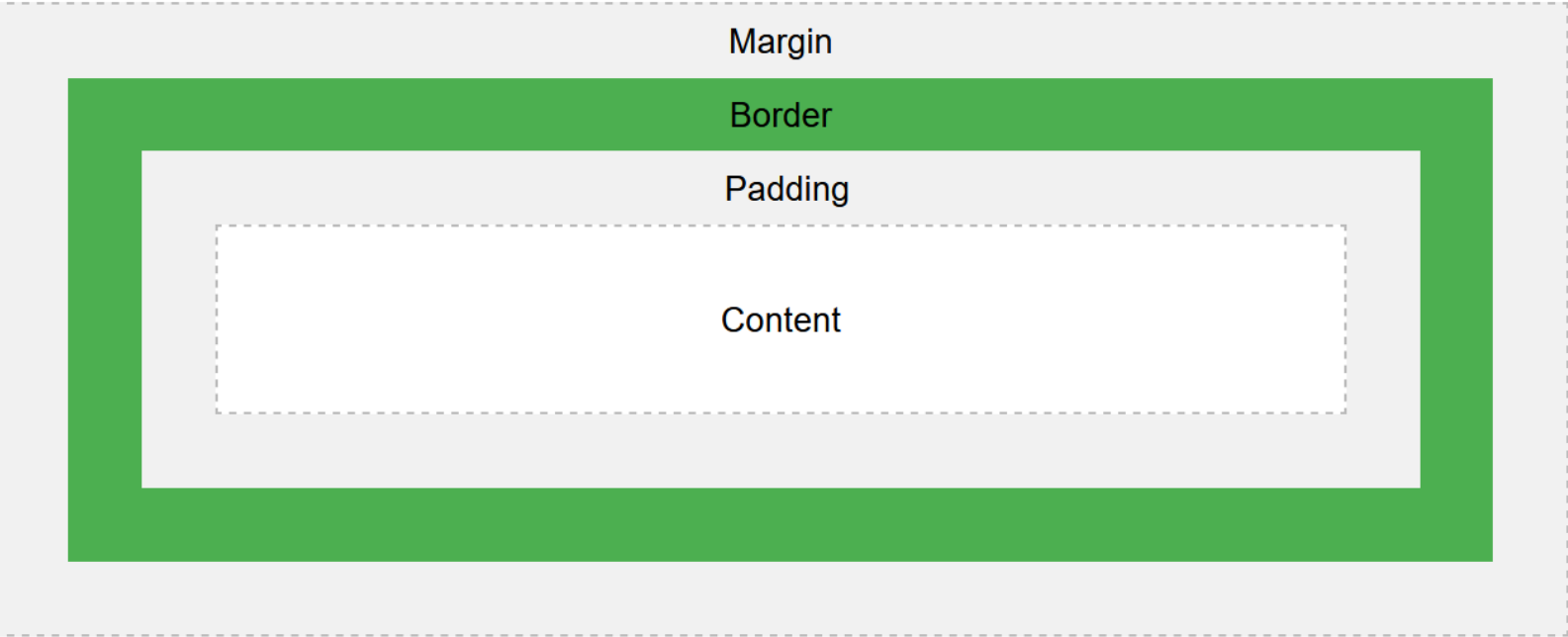

**Content**- Le contenu de la boîte, où le texte et les images apparaissent **Padding**- Efface une zone autour du contenu. Le Padding est transparent **Border**- Bord autour du Padding et du Content **Margin**- Efface une zone en dehors du Border. La Margin est transparente

#### w3schools.com [https://www.w3schools.com/css/css\\_boxmodel.asp](https://www.w3schools.com/css/css_boxmodel.asp)

#### **Exemple**:

Une boîte est constituée d'une aire de contenu avec ses espacements, ses Du point de vue des CSS, chaque élément bordures et ses marges. est une boîte. L'aire de contenu accueille... le contenu (texte ou image, par  $exemple$ ). Notre engagement : nous garantissory qu'à chacune de vos visites, vous serez traité de manière exceptionnelle. Que Cette aire est entourée vous passiez consulter votre courrier d'un espacement transparent électronique en sirotant un cocktail ou (optionnel). que vous vous attardiez autour d'un plat fabuleux, nous veillerons à ce que vous receviez toujours le meilleur service. Si Une bordure peut vous n'êtes pas entièrement satisfait, nous être placée autour de vous offrons un cocktail de fruits. l'espacement. Et enfin, une marge transparente (également optionnelle)

Tous les éléments sont traités comme des boîtes : paragraphes, titres, citations, listes, items de liste, etc. Même les éléments en-ligne comme <em> et les liens le sont

source: http://lewebpedagogique.com/langemelanie/files/2014/05/Livre-HTML-CSS.pdf

encadre le tout.
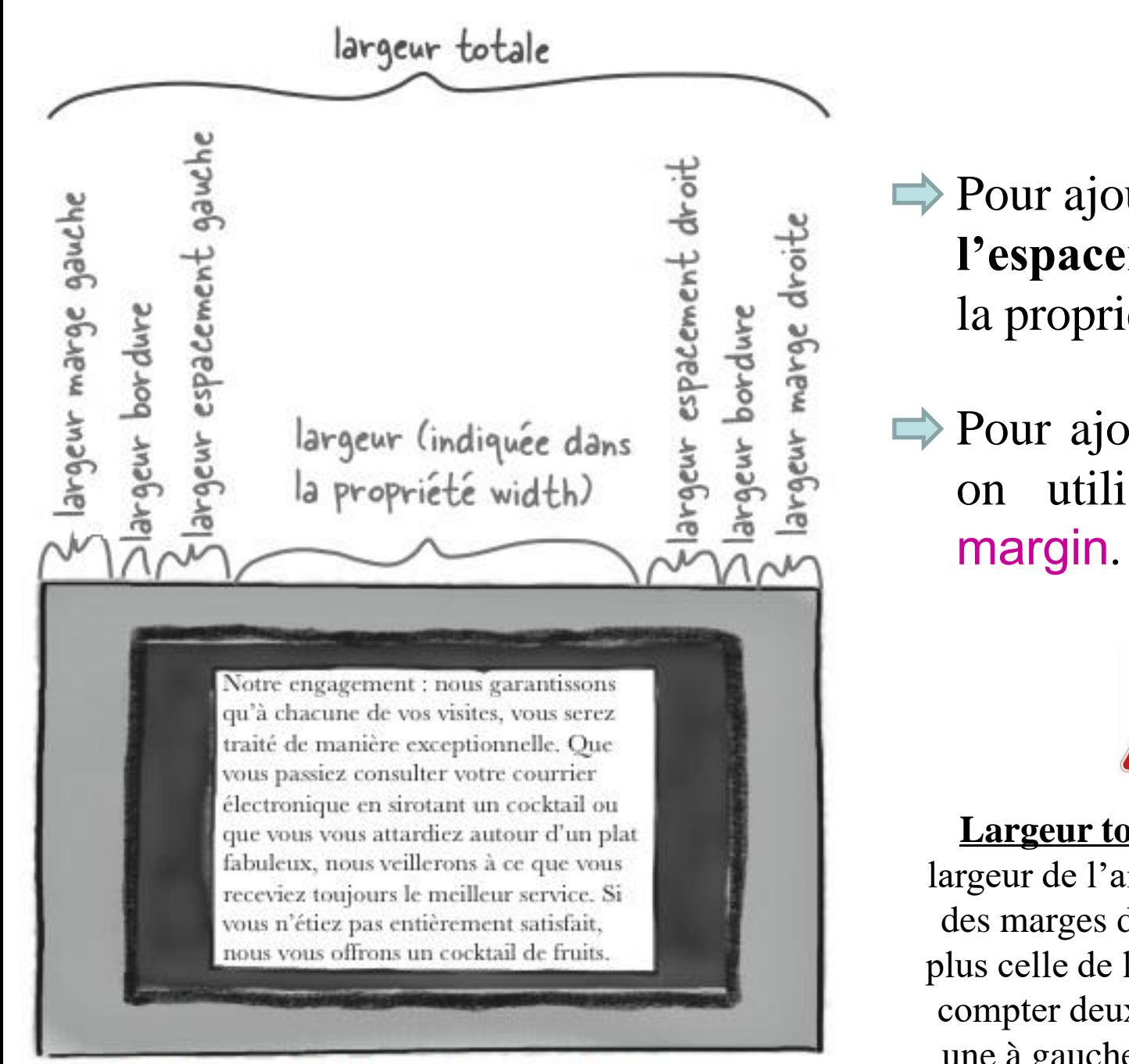

source : http://lewebpedagogique.com/langemelanie/files/2014/05/Livre-HTML-CSS.pdf

Pour ajouter de **l'espacement**, on utilise la propriété padding.

Pour ajouter une **marge**, on utilise la propriété

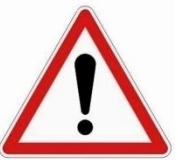

**Largeur totale** : additionner la largeur de l'aire de contenu à celles des marges de gauche et de droite plus celle de la bordure qu'il faudra compter deux fois puisqu'il y en a une à gauche et une autre à droite

Exemple:(1) L'aire de contenu est de 300 pixels de large. 300 pixels Notre engagement : nous garantissons qu'à chacune de vos visites, vous serez traité de manière exceptionnelle. Que vous passiez consulter votre courrier électronique en sirotant un cocktail ou que vous vous attardiez autour d'un plat fabuleux, nous veillerons à ce que vous receviez toujours le meilleur service. Si (2) Calculez la taille des marges, des vous n'étiez pas entièrement satisfait, nous vous offrons un cocktail de fruits. espacements et des bordures. **MUS**<br>Velik<br>Kelik<br>Kelik pixels : O pixels pixels pixel 300 pixel O  $10 + 1 + 20$  $20 + 1 + 10$ (3) La taille totale est de 62 pixels que l'on additionne à celle de l'aire de contenu de 300  $31$ pixels, ce qui donne  $300 + b2 = 3b2$  pixels de large pour la boîte entière.  $31 + 31 = 62$ 

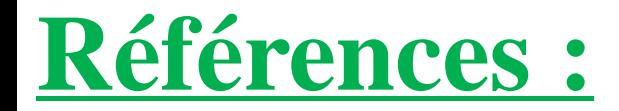

# w3schools.com

[https://www.w3schools.com/css/css\\_border.asp](https://www.w3schools.com/css/css_border.asp)

[https://www.w3schools.com/css/css\\_margin.asp](https://www.w3schools.com/css/css_margin.asp)

[https://www.w3schools.com/css/css\\_padding.asp](https://www.w3schools.com/css/css_padding.asp)

#### **4.11 Hiérarchie dans les balises : parents et enfants**

**Notion d'enfant et de descendances**

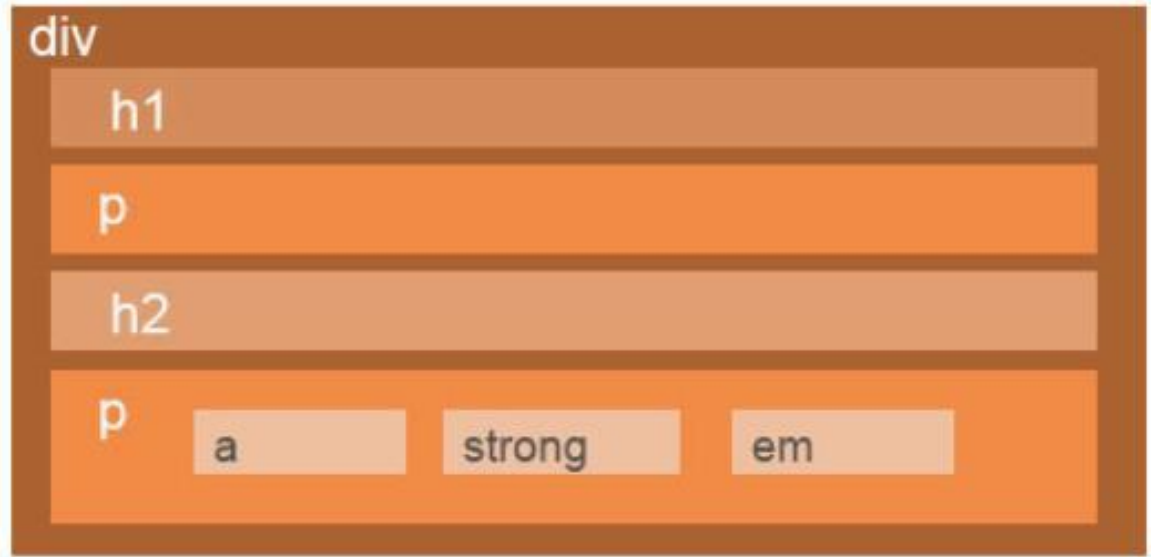

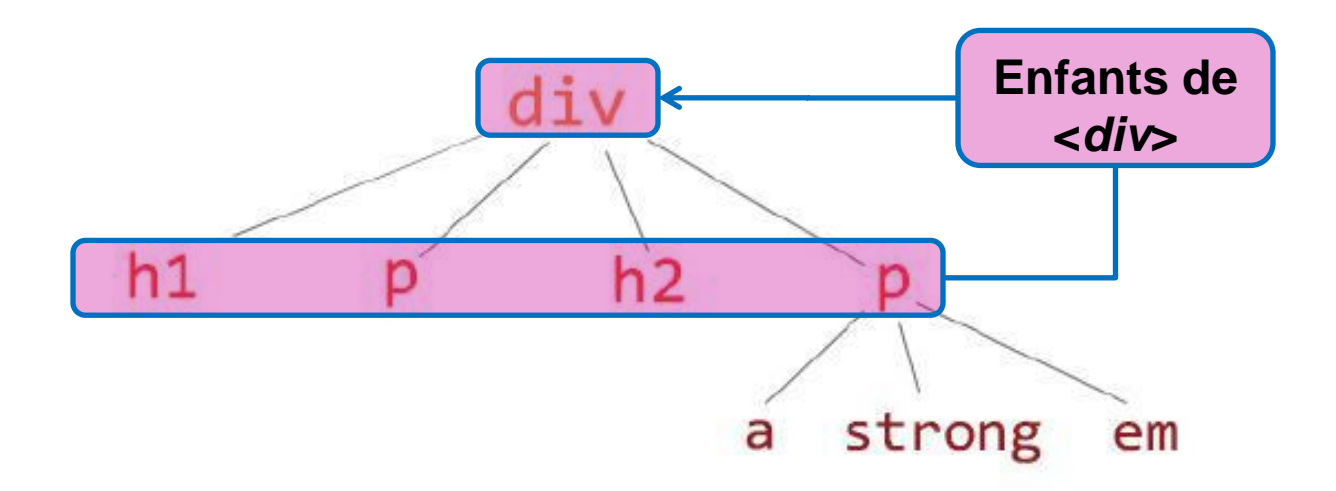

*h1, p ,h2 ,p* sont enfants de <*div*>

## **Notion d'enfant et de descendance**

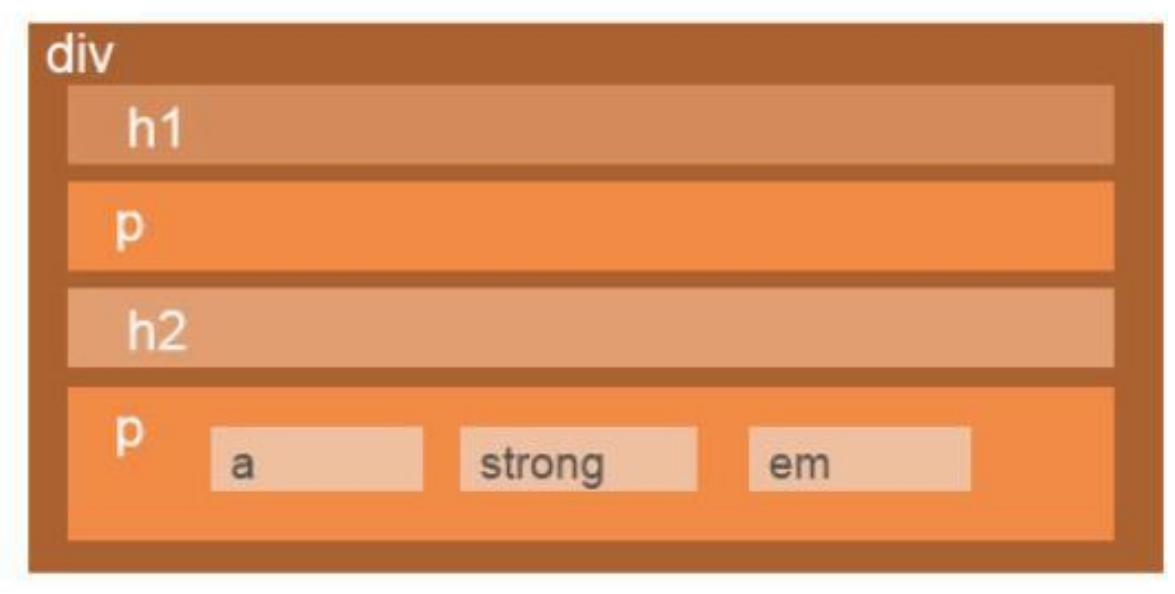

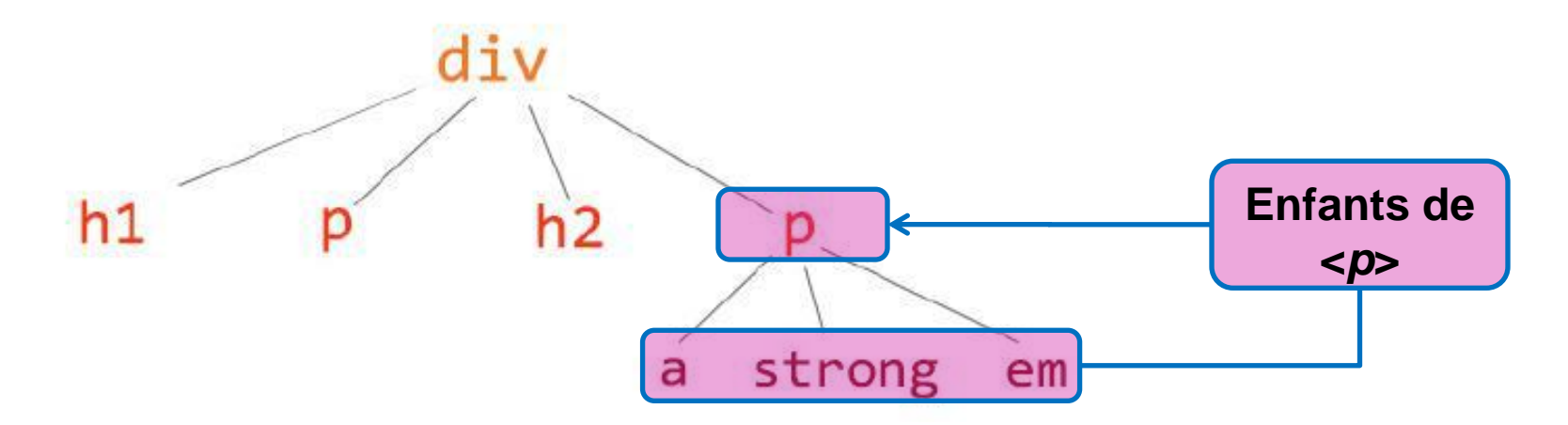

*a, strong et em* sont enfants du *p* dans lequel ils sont contenus (mais pas de l'autre *<p>*)

## **Notion de parent et d'ancêtre**

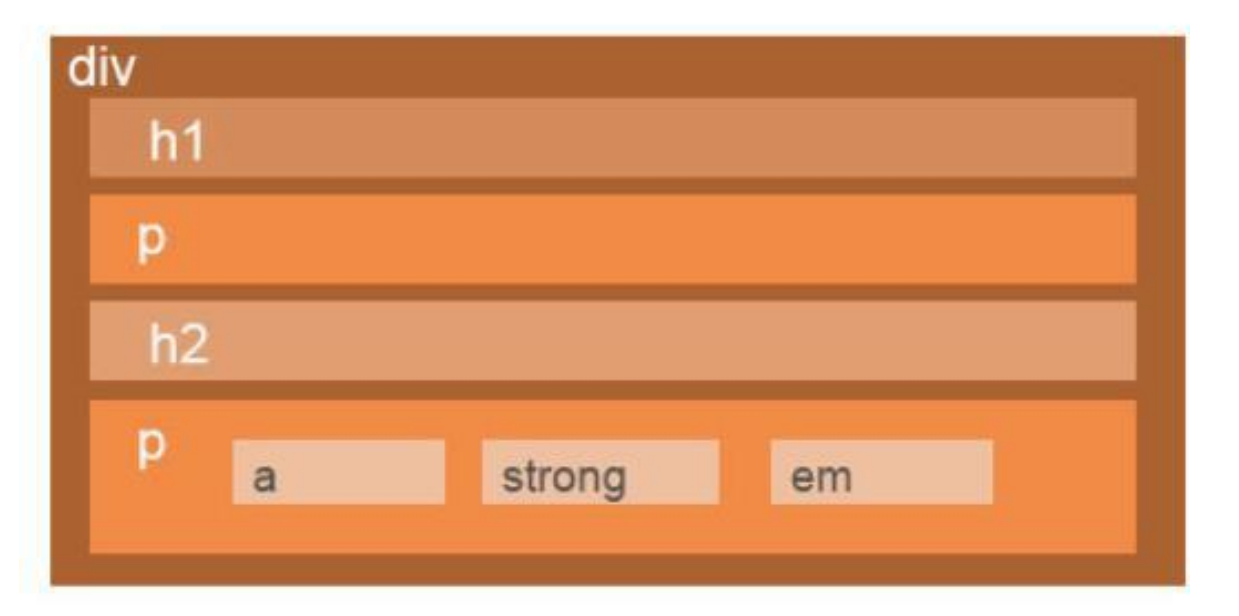

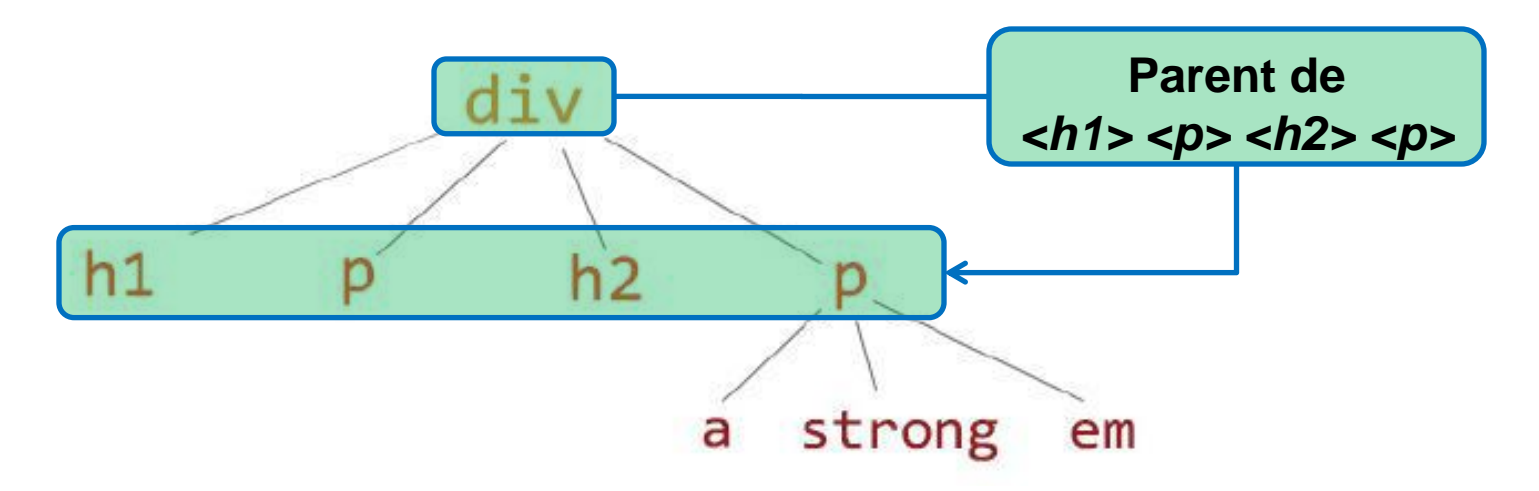

<*div*> est parent de *<h1> <p> <h2> <p>*

## **Notion de parent et d'ancêtre**

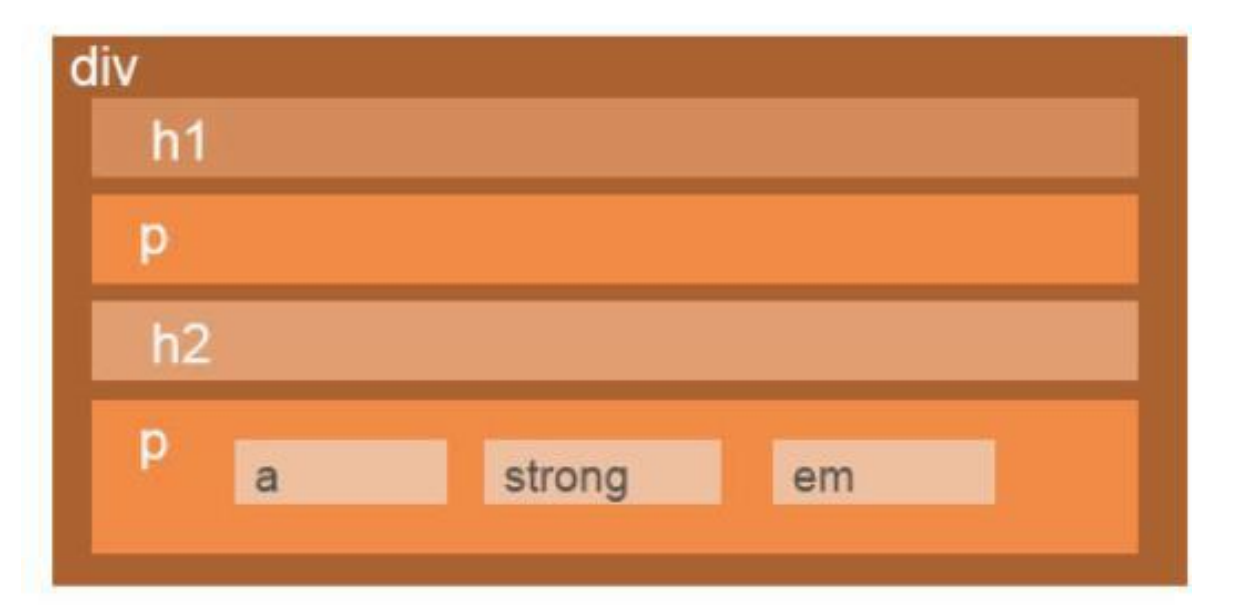

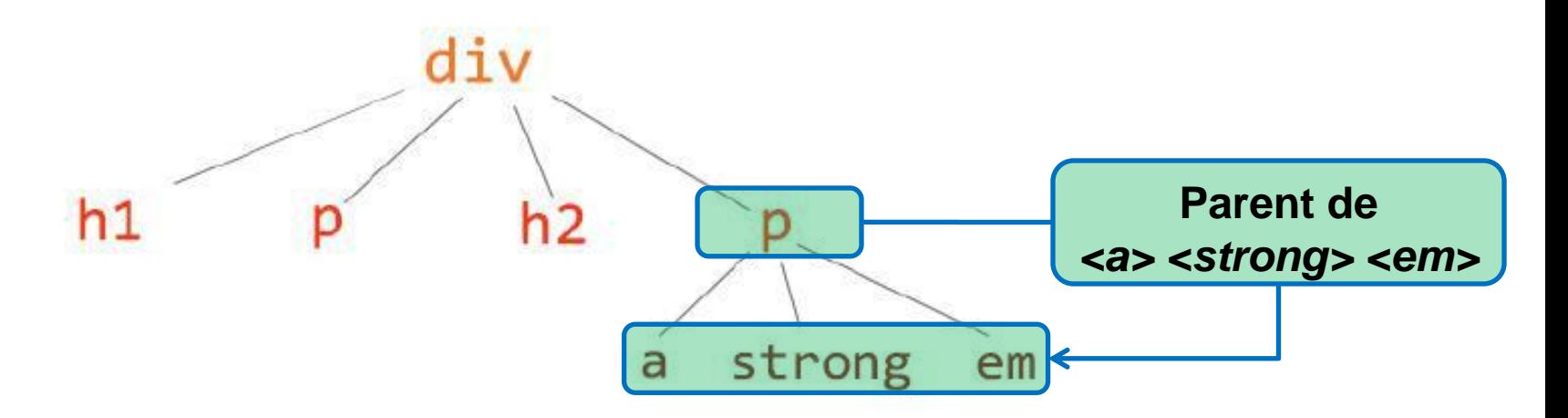

<*p*> est parent de <*a> <strong> et <em>*

## **Notion de parent et d'ancêtre**

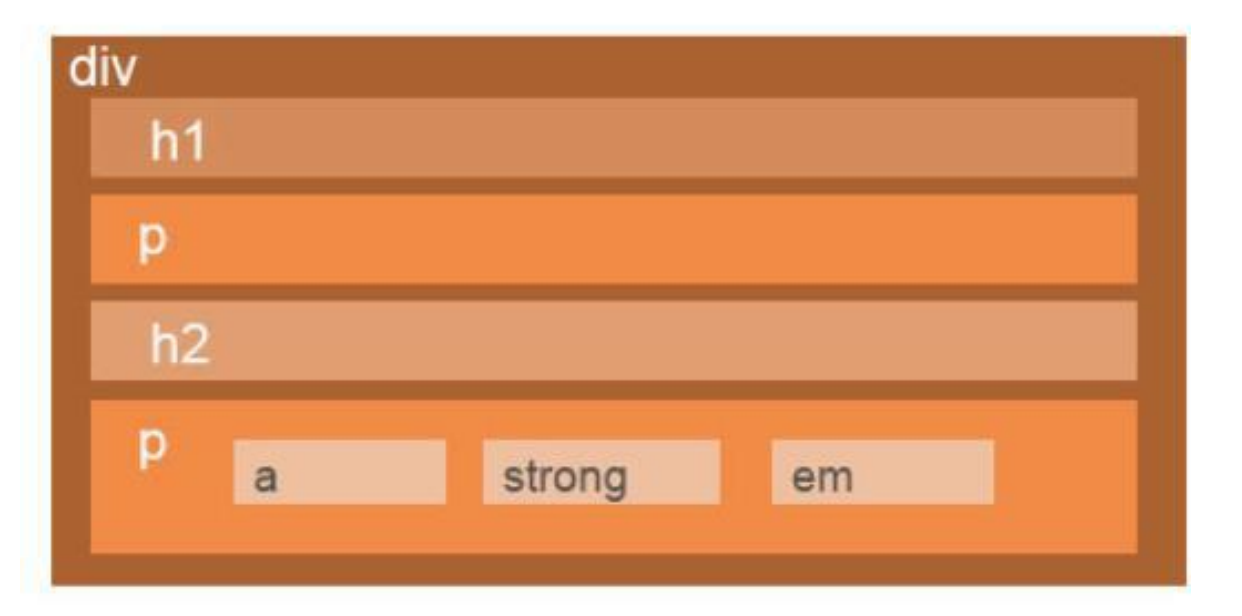

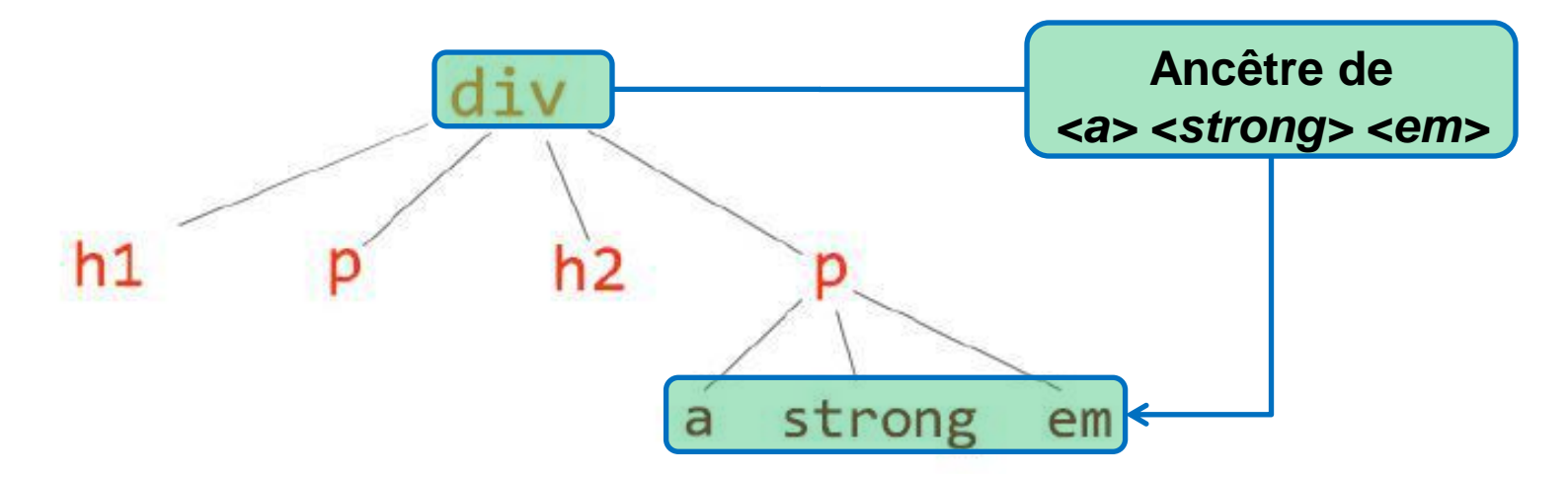

<*div*> est ancêtre de <*a> <strong>* et *<em> (*et de *h1, p, h2, p)*

## **Sélecteur de hiérarchie**

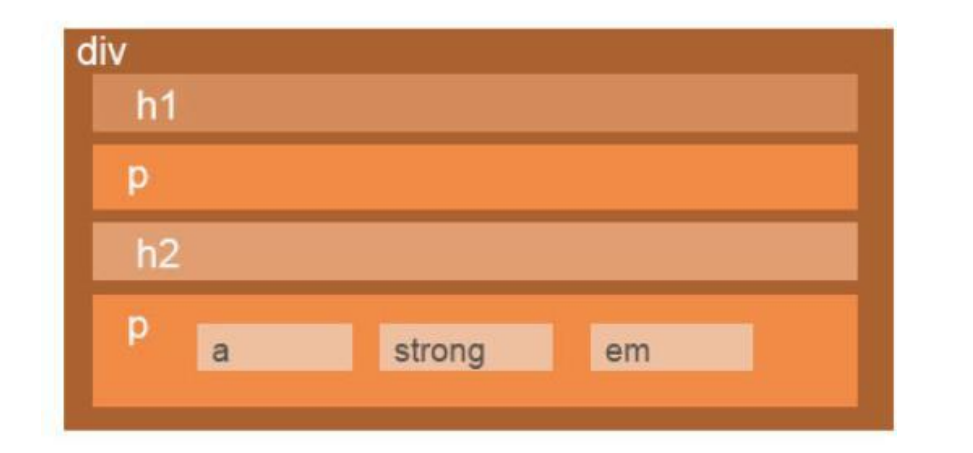

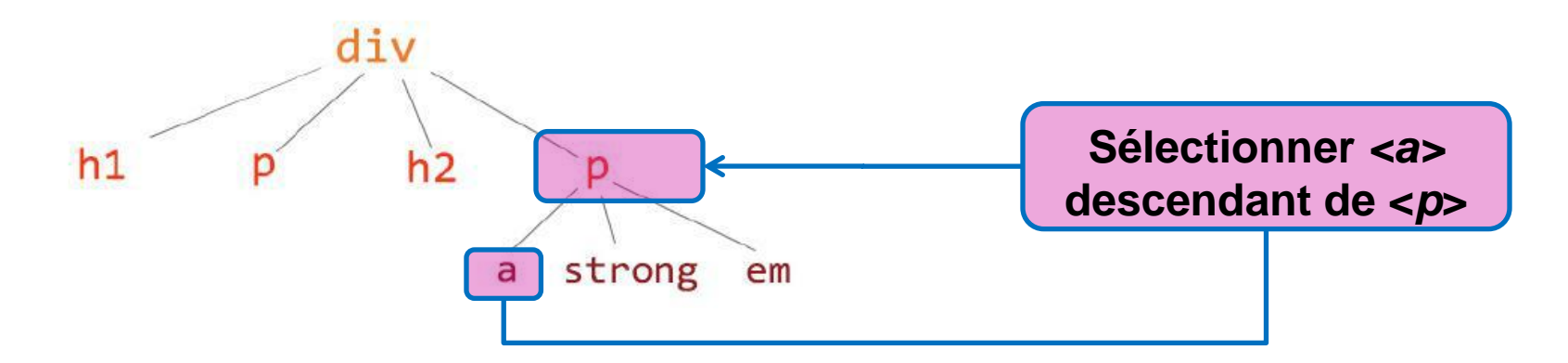

Pour sélectionner <*a*> descendant de <*p*> : *p a {…….}* 

Noter l'espace entre *p* et *a*

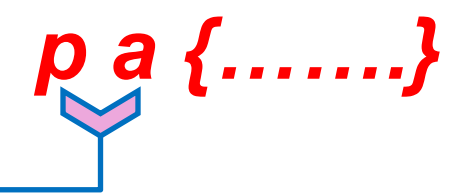

**4.12 Le flux : placement des éléments sur une page**

- Le **navigateur** utilise le **flux** pour effectuer la **mise en pages** des éléments HTML
- Affichage des éléments (blocs) dans l'ordre de lecture:

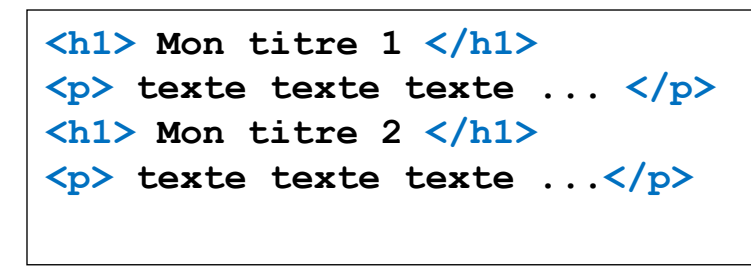

Sens de lecture

De ha bas  $l$ 'éc $l$  Placement des éléments

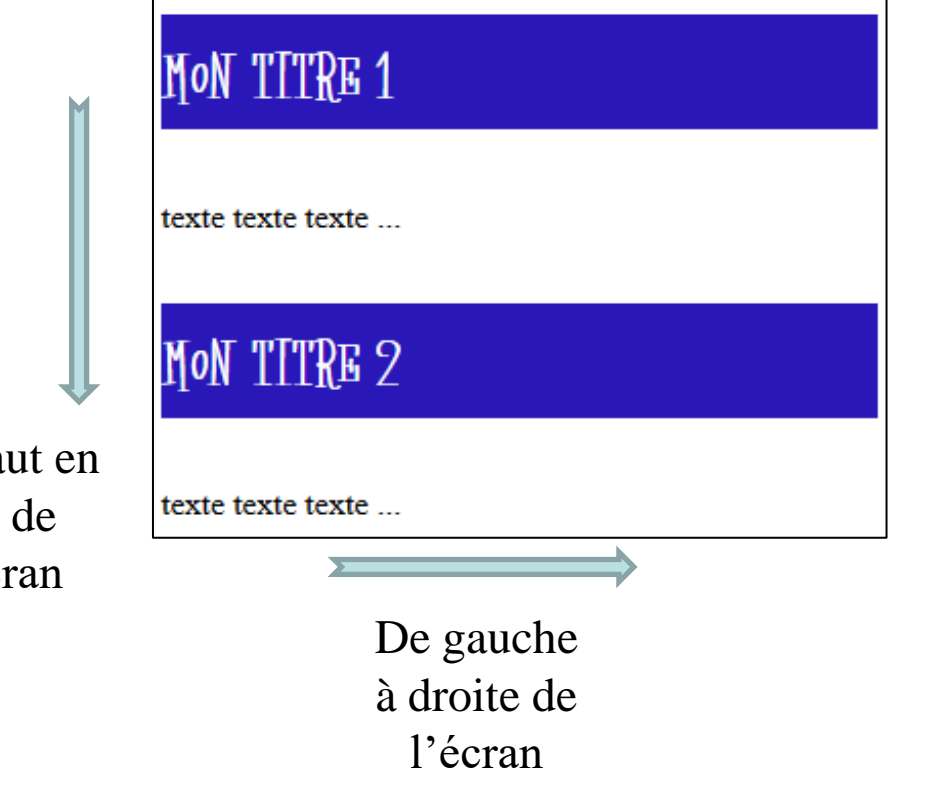

Les éléments « *in-ligne »* se placent les uns à côté des autres depuis le coin en haut à gauche jusqu'à celui en bas à droite.

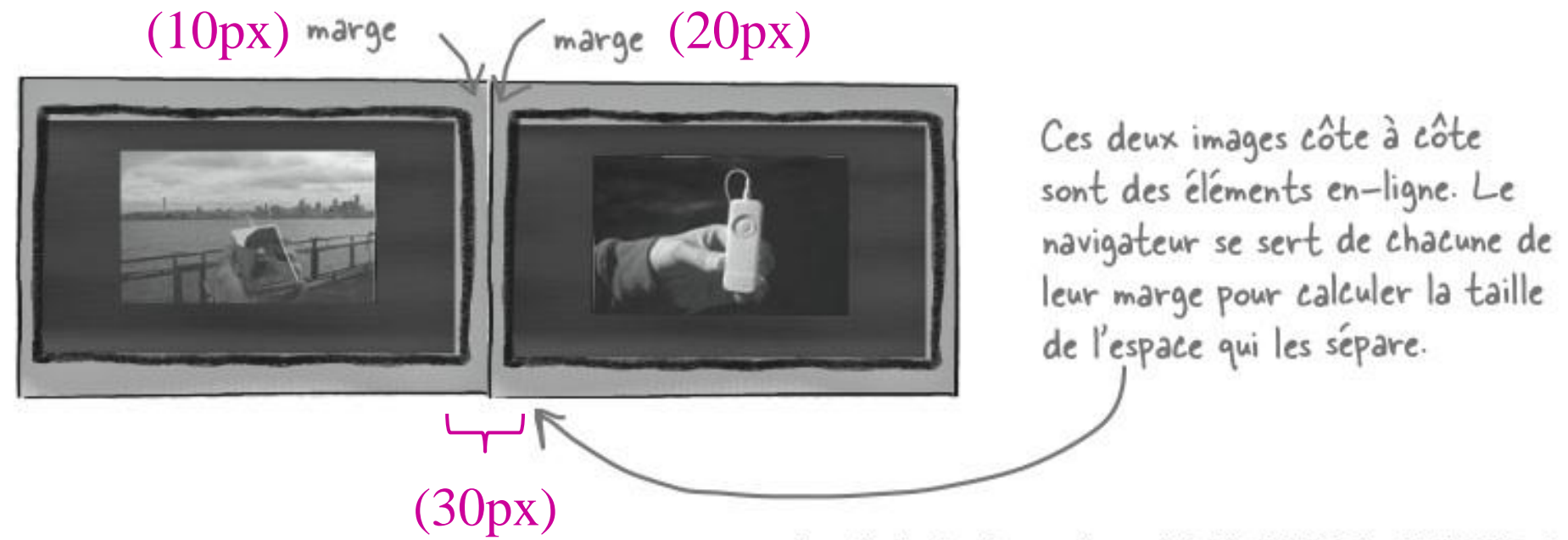

source : http://lewebpedagogique.com/langemelanie/files/2014/05/Livre-HTML-CSS.pdf

# **GEGEREE: WEBSCHOOLS.COM**

[https://www.w3schools.com/css/css\\_inline-block.asp](https://www.w3schools.com/css/css_inline-block.asp)

### $\Rightarrow$  Eléments placés verticalement

Les marges de ces blocs superposés sont fusionnées par le navigateur.

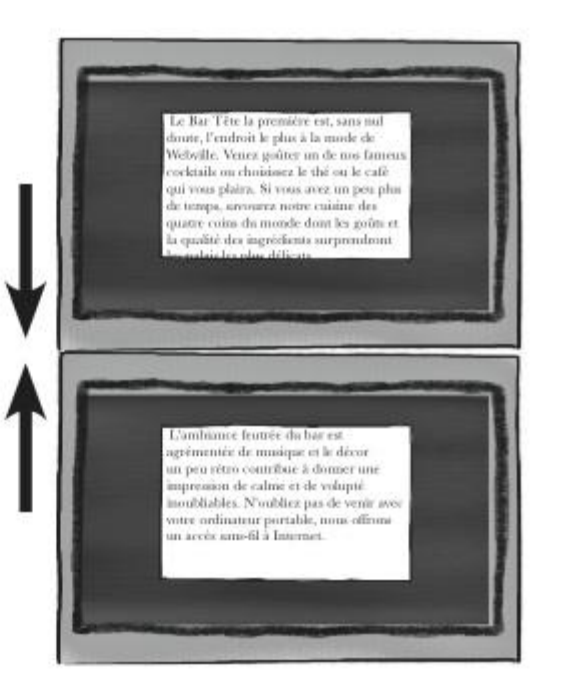

La hauteur de la marge commune est celle de la marge la plus grande. Si la marge du bas de l'élément du dessus est' de 10 pixels et celle du haut de l'élément placé en-dessous est de 20 pixels, la marge résultant de la fusion sera de 20 pixels.

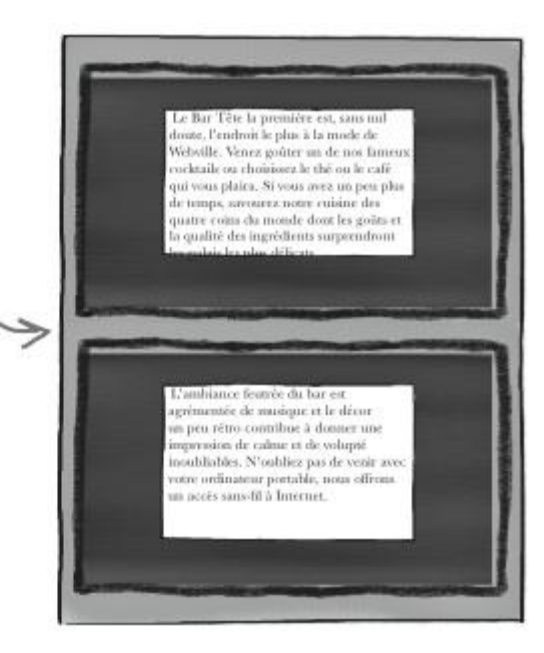

source : http://lewebpedagogique.com/langemelanie/files/2014/05/Livre-HTML-CSS.pdf

#### **4.13 Eléments flottants dans la page**

Il est possible d'insérer des **blocs flottants** pour lesquels l'ordre d'empilement est légèrement différent de celui du flux normal.

#### **Ordre de positionnement des blocs**

- 1. L'arrière-plan et les bordures de l'élément racine du document ;
- 2. Les blocs qui descendent les uns à la suite des autres et qui sont situés dans le flux normal, dans l'ordre dans lequel ils apparaissent dans le code HTML ;
- 3. Les blocs flottants ;
- 4. Les éléments enfants positionnés, dans leur ordre d'apparition dans le code HTML ;

### **Procédure:**

- 1. Donner un identifiant unique (id="id\_flot") à l'élément que vous voulez faire flotter
- 2. Donner une largeur à cet élément, par exemple 200px
- 3. Ajouter la propriété float.

```
#id_flot 
{
width: 200px;
float: right;
}
```
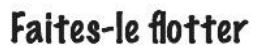

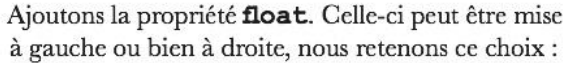

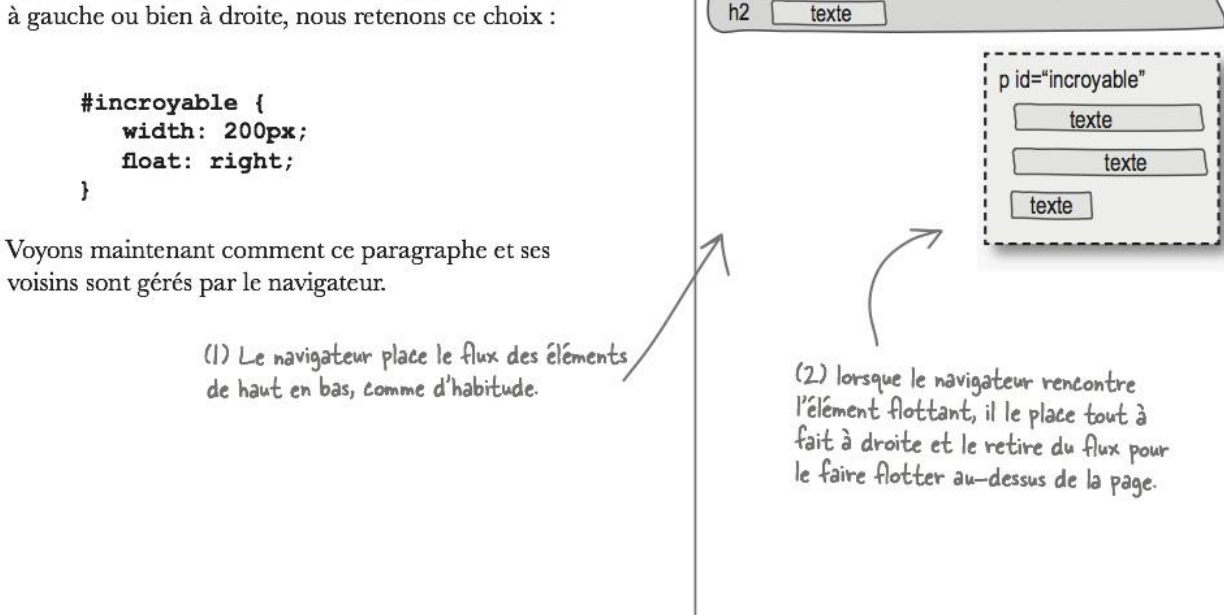

 $h1$ 

 $h2$ 

texte

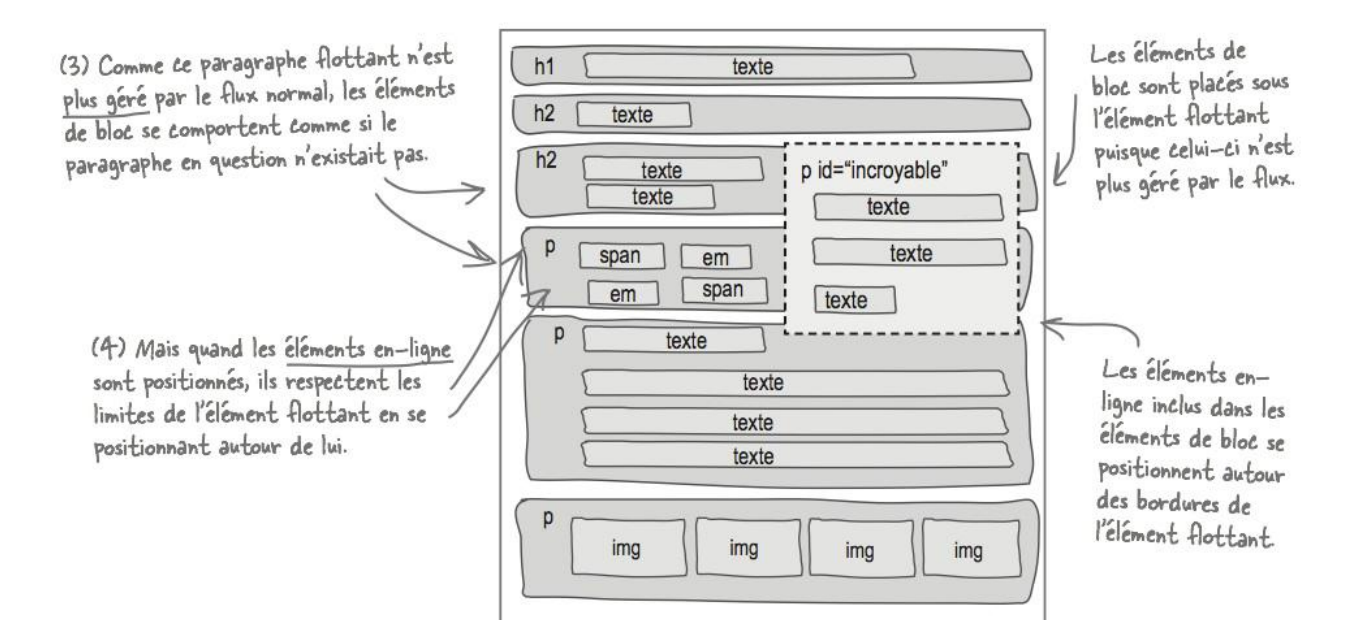

#### **4.14 Les pseudo-classes**

- $\Rightarrow$  Permettent d'affecter un style à des éléments qui ne peuvent pas être représentés par un sélecteur habituel :
	- Mettre en forme un élément lorsque la sourie pointe dessus

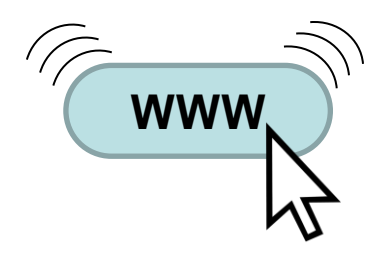

Mettre en forme différemment les liens visités et non-visités

Télécharger Qwant (gratut) https://www.commentcamarche.net/Sownbad/telecharger-34102713Télécharger Qwant (gratuit) https://www.commentcamarche.net/download/telecharger-34102713-

Mettre en forme un élément (zone de texte) lorsqu'il est sélectionné

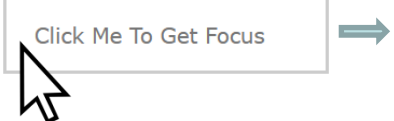

Click Me To Get Focus

## w3schools.com

[https://www.w3schools.com/css/css\\_pseudo](https://www.w3schools.com/css/css_pseudo_classes.asp) [\\_classes.asp](https://www.w3schools.com/css/css_pseudo_classes.asp)

### **Balises** *<a>*

## *:active* **: lien actuellement sélectionné**

- *:link***: lien encore non visité**
- *:visited***: lien déjà visité**
- *:hover***: lien survolé par la sourie**

**Utilisation:**

*a:link {* **propriété 1; propriété 2;…}** *a:visited {* **propriété 1; propriété 2;…}**

## **Balises** *<p>*

 $\Rightarrow$  **: first-letter** Apparence de la première lettre d'un paragraphe (lettrine)

*first-line* : Apparence de la première ligne d'un paragraphe

## **Utilisation:**

*p : first-line {* **propriété 1; propriété 2;…}** *p.classe1 : first-letter {* **propriété 1; propriété 2;…}**

## **Sur toutes les balises**

*fover* : peut être appliqué sur toutes les balises. Permet de créer un effet de survol lorsque la sourie passe sur l'élément **Hover Effect Ideas** 

## **Exemple:**

Effet de survol sur une image : <https://tympanus.net/Development/HoverEffectIdeas/>

#### $\Rightarrow$  Sur un paragraphe:

[https://www.w3schools.com/css/tryit.asp?filenam](https://www.w3schools.com/css/tryit.asp?filename=trycss_pseudo-class_hover_div) [e=trycss\\_pseudo-class\\_hover\\_div](https://www.w3schools.com/css/tryit.asp?filename=trycss_pseudo-class_hover_div)

[https://www.w3schools.com/css/tryit.asp?filename=try](https://www.w3schools.com/css/tryit.asp?filename=trycss_pseudo-class_hover_tooltip) [css\\_pseudo-class\\_hover\\_tooltip](https://www.w3schools.com/css/tryit.asp?filename=trycss_pseudo-class_hover_tooltip)

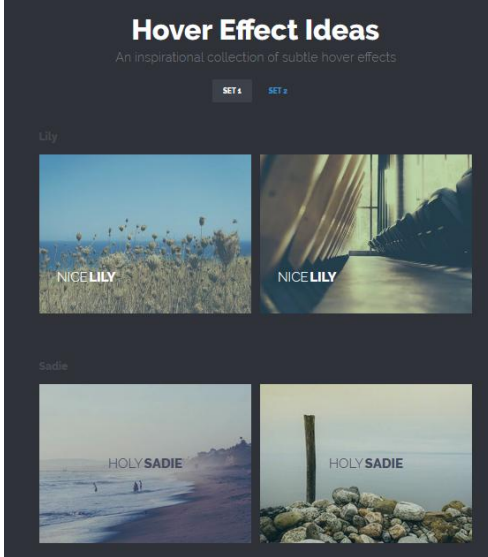

## **Liens, boutons ou inputs**

*focus*: mettre en évidence l'élément lorsqu'on clique dessus

## **Exemple:**

Effet sur un bouton [https://www.w3schools.com/css/tryit.asp?filename=trycss\\_link\\_focus](https://www.w3schools.com/css/tryit.asp?filename=trycss_link_focus)

input:focus{ background: #66FF33;

# **V. Quelques applications de la CSS**

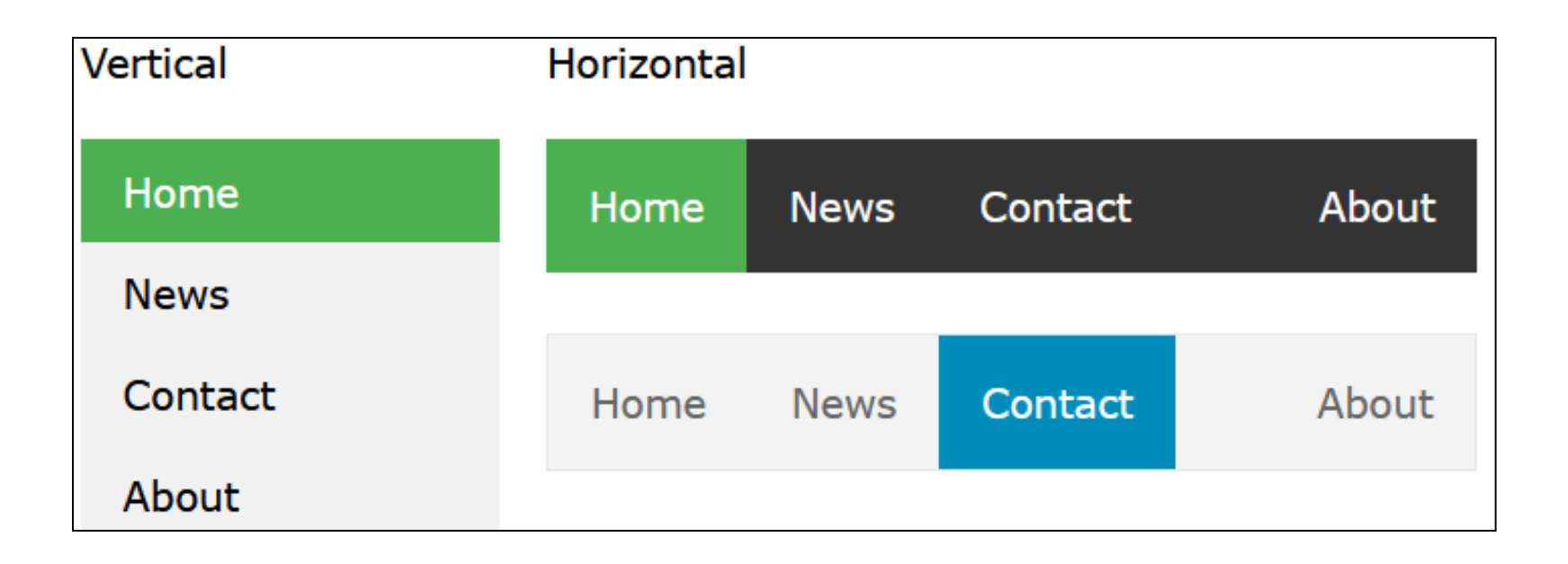

# w3schools.com

[https://www.w3schools.com/css/css\\_navbar.asp](https://www.w3schools.com/css/css_navbar.asp)

#### **5.2 Menu déroulant**

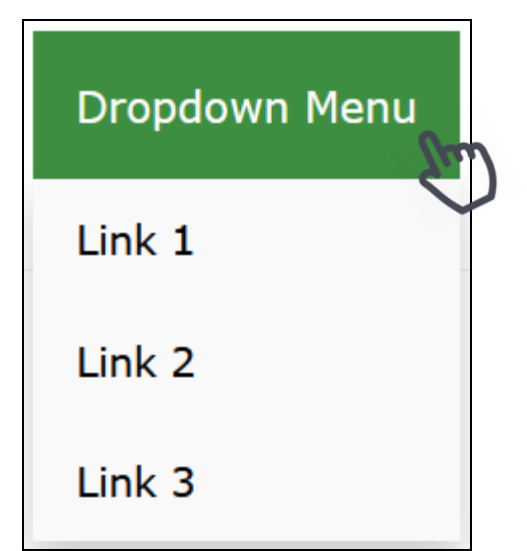

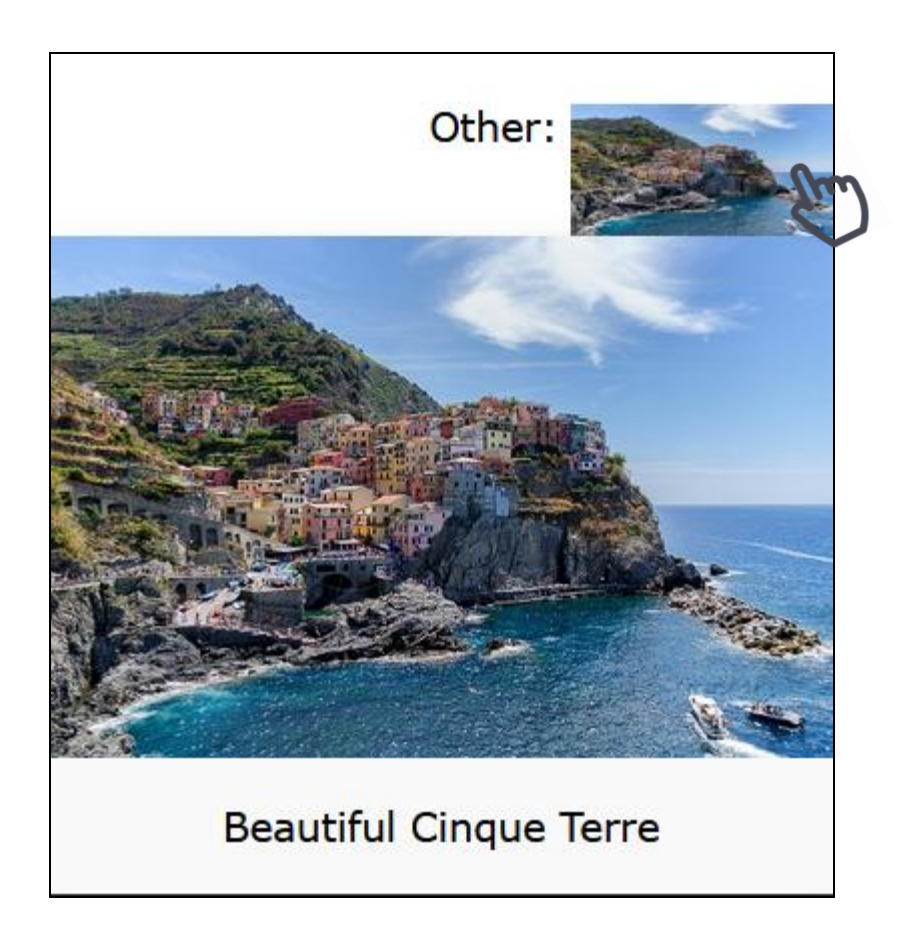

# w3schools.com

[https://www.w3schools.com/css/css\\_dropdowns.asp](https://www.w3schools.com/css/css_dropdowns.asp)

5.3 CSS Attribute Selector uBschools.com [https://www.w3schools.com/css/css\\_dropdowns.asp](https://www.w3schools.com/css/css_dropdowns.asp)

Permettent d'affecter un style à des **éléments** qui ont un **attribut** ou **valeur d'attribut** particulier :

selector [attribute]: sélection d'un élément avec un attribut spécifique. Ex: [a\[target\] { background-color: yellow;}](https://www.w3schools.com/css/tryit.asp?filename=trycss_sel_attribute)

selector [attribute = "value"]: sélection d'un élément avec un attribut spécifique. [\(](https://www.w3schools.com/css/tryit.asp?filename=trycss_sel_attribute_value)i[ci](https://www.w3schools.com/css/tryit.asp?filename=trycss_sel_attribute_value) "value" = \_blank) Ex: [a\[target](https://www.w3schools.com/css/tryit.asp?filename=trycss_sel_attribute_value) [=](https://www.w3schools.com/css/tryit.asp?filename=trycss_sel_attribute_value) [blank\] { background-color: yellow;}](https://www.w3schools.com/css/tryit.asp?filename=trycss_sel_attribute_value)

selector [attribute ~= "value"]: sélection d'un élément avec un attribut qui contient un mot particulier. Ex:  $[title \sim= flower]$  {border: 5px solid yellow;}

selector [attribute |= "value"]: sélection d'un élément avec un attribut dont le nom commence par une valeur particulière. Ex: [\[class |= "top"\] {background: yellow;}](https://www.w3schools.com/css/css_attribute_selectors.asp)

« value » doit représenter un mot entier

 $\Rightarrow$  **Permettent d'affecter un style à des éléments** qui ont un **attribut** ou **valeur d'attribut** particulier :

selector [attribute ^= "value"]: sélection d'un élément avec un attribut dont le nom commence par une valeur particulière. Ex:  $[class \stackrel{\frown}{=} "top"]$  {background: yellow;}

« value » peut représenter une partie du mot

Selector [attribute \$= "value"]: sélection d'un élément dont l'attribut se termine par une valeur particulière.

Ex: [\[class \\$= "test"\]{background: yellow;}](https://www.w3schools.com/css/tryit.asp?filename=trycss_sel_attribute_end)

Selector [attribute \*= "value"]: sélection d'un élément dont l'attribut se contient une valeur particulière. Ex: [\[class\\*="te"\]{background: yellow;}](https://www.w3schools.com/css/tryit.asp?filename=trycss_sel_attribute_contain)

**Application** : Le sélecteur d'attribut est utile pour mettre en forme des formulaires (forms) (cases à remplir avec boutons) sans utiliser l'attribut « class » ou « id ».

X. [https://www.w3schools.com/css/tryit.asp?filename=trycss\\_attselector\\_form](https://www.w3schools.com/css/tryit.asp?filename=trycss_attselector_form)

#### **5.4 Mise en forme des formulaires (forms)**

Les formulaires sont constitués de champs à remplir ainsi que de boutons qui meuvent être mis en forme de façon élégante

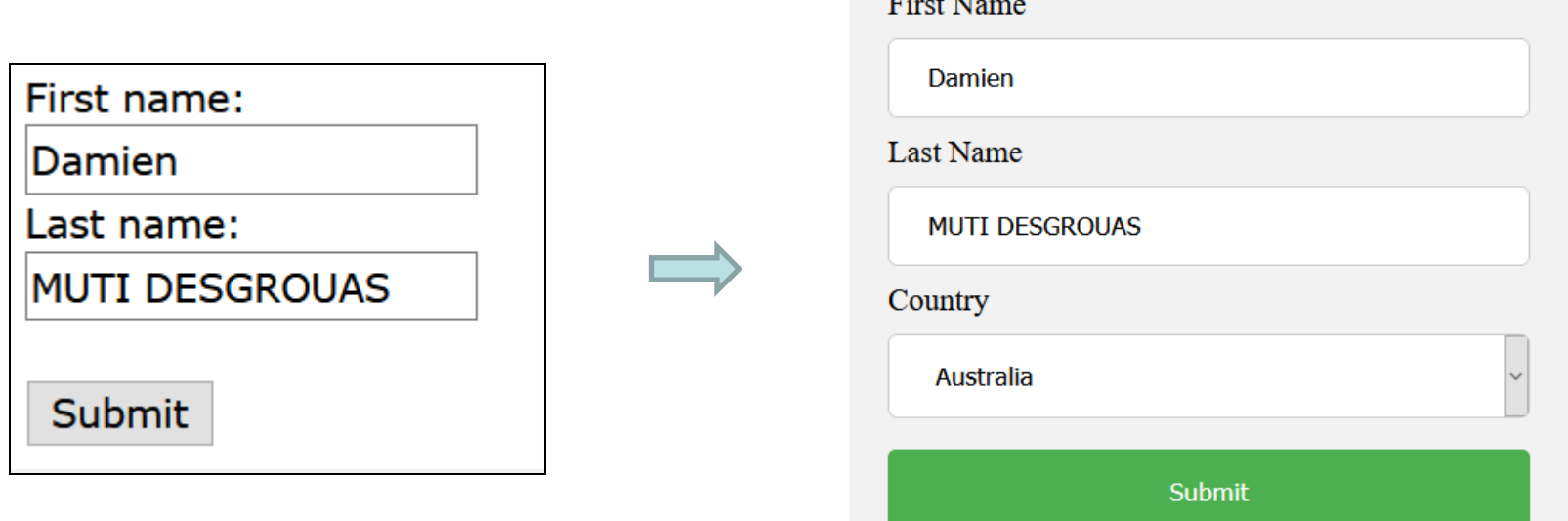

## w3schools.com

[https://www.w3schools.com/html/html\\_forms.asp](https://www.w3schools.com/html/html_forms.asp)

[https://www.w3schools.com/css/css\\_form.asp](https://www.w3schools.com/css/css_form.asp)

#### **5.5 Responsive Design**

Les Web responsive Design permet de mettre en forme de façon convenable une page Web quel que soit le support ou la taille de l'écran :

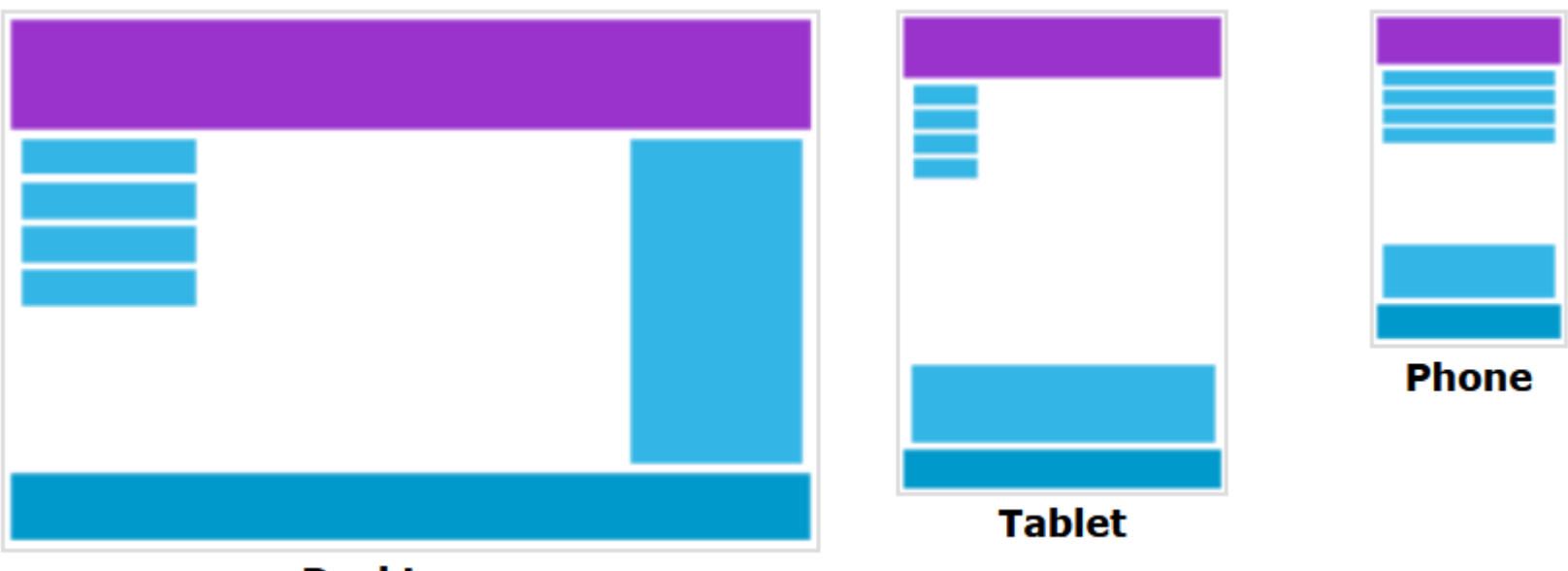

**Desktop** 

## w3schools.com

[https://www.w3schools.com/css/css\\_rwd\\_intro.asp](https://www.w3schools.com/css/css_rwd_intro.asp)

#### **5.6 Transitions**

- $\Rightarrow$  **Les transitions** en CSS permettent un changement doux et en continu sur une certaine durée.
- $\Rightarrow$  Les propriétés sont les suivantes:
	- transition:
	- transition-delay:
	- transition-duration:
	- transition-property:
	- transition-timing-function:

## w3schools.com

[https://www.w3schools.com/css/css3\\_transitions.asp](https://www.w3schools.com/css/css3_transitions.asp)

#### **Comment utiliser les Transitions ?**

Pour utiliser une Transition, il faut spécifier :

- $\Rightarrow$  La propriété CSS à laquelle vous souhaitez ajouter un effet
- $\Rightarrow$  **La durée de l'effet**

#### **Remarque** :

}

Si la partie durée n'est pas spécifiée, la transition n'aura aucun effet, car la valeur par défaut est 0.

Exemple: [https://www.w3schools.com/css/tryit.asp?filename=trycss3\\_transition1](https://www.w3schools.com/css/tryit.asp?filename=trycss3_transition1)

div { width: 100px; height: 100px; background: red; transition: width 2s;

L'effet de transition démarre lorsque la propriété CSS spécifiée (largeur) change de valeur.

div:hover { width: 300px; }

#### **Modifier plusieurs valeurs de propriété de Transition**

Exemple: [https://www.w3schools.com/css/tryit.asp?filename=trycss3\\_transition2](https://www.w3schools.com/css/tryit.asp?filename=trycss3_transition2)

On ajoute un effet de transition pour la propriété width et height, avec une durée de 2 secondes pour la largeur et 4 secondes pour la hauteur.

```
div {
 width: 100px;
  height: 100px;
 background: red;
  transition: width 2s, height 4s;
}
                                          div:hover {
                                           width: 300px;
                                           }
```
#### **Spécifier la dynamique de la transition**

La propriété transition-timing-function spécifie la dynamique de l'effet de transition.

#### transition-timing-function peut prendre les valeurs suivantes :

ease - spécifie un effet de transition avec un démarrage lent, puis rapide, puis se termine lentement (valeur par défaut)

linear - spécifie un effet de transition avec la même vitesse du début à la fin

ease-in - spécifie un effet de transition avec un démarrage lent

ease-out - spécifie un effet de transition avec fin lente

ease-in-out - spécifie un effet de transition avec un un début et une fin lents

cubic-bezier(n,n,n,n) - permet de définir vos propres valeurs dans une fonction cubic-bezier

**Exemple:** [https://www.w3schools.com/css/tryit.asp?filename=trycss3\\_transition\\_speed](https://www.w3schools.com/css/tryit.asp?filename=trycss3_transition_speed)

#### **5.7 Animations**

 $\implies$  **Les animations** en CSS permettent d'animer les éléments d'une page HTML sans programmation (JS, Flash).

 $\Rightarrow$  Les propriétés sont les suivantes:

@keyframes :

animation-name :

animation-duration :

animation-delay :

animation-iteration-count :

animation-direction :

animation-timing-function :

animation-fill-mode :

animation :

## w3schools.com

[https://www.w3schools.com/](https://www.w3schools.com/css/css3_animations.asp) [css/css3\\_animations.asp](https://www.w3schools.com/css/css3_animations.asp)